République Algérienne Démocratique et Populaire Ministère de l'Enseignement Supérieur et de la Recherche Scientifique

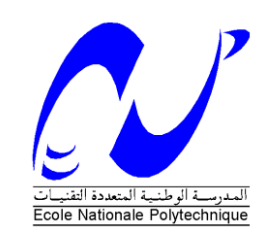

#### **Ecole Nationale Polytechnique**

**Département de Génie Minier**

# **Mémoire de Master**

THEME

Aperçu de Requêtes dans le Traitement de données sous Access (Application Gisement de Keddara)

Présenté par :

Dirigé par :

M. Priority Ndlovu

Dr A.AÏT YAHIATENE

Soutenu le 22/06/2014 devant le jury composé de :

Dr DERAMCHI Président Dr S.CHABOU Examinatrice Dr A.AÏT YAHIATENE Rapporteur Mr MAHSAS (Algran) Invité

Promotion : Juin 2014

#### *Remerciements*

*Je voudrais avant d'entamer la présentation de ce mémoire remercier DIEU de m'avoir donné la volonté et le courage d'établir ce travail.*

*J'adresse également mes vifs remerciements à tous ceux et celles qui, directement ou indirectement ont contribué à faciliter mon travail.*

*Je citerai à cet égard mon promoteur Dr A.AIT YAHIATENE, de m'avoir soutenu par ses orientations, ses remarques et recommandations, d'avoir tout mis en œuvre pour une réalisation dans de meilleures conditions de mon travail. Je le remercie pour son dévouement, sa patience et pour la confiance qu'il m'a accordé.*

*Je remercie aussi Mr. MAHSAS à la direction d'ALGRAN qui m'a réservé le meilleur accueil et m'a fourni avec tous que j'avais besoin pour accomplir ce travail.*

*Je remercie les membres du jury Dr K. DERAMCHI et Dr S.CHABOU pour m'avoir fait l'honneur de juger mon travail.*

*Je ne terminerais pas sans saluer les efforts du département Génie Minier.*

#### **ملخص**

 ,فً هذا انعًم صىف نقىو بذراصت نظاو يعانجت انًعطٍاث فً حطبٍقنا نكً نضًن عًال يًٍزا نهطهباث فً .انبٍاناثذة قاع قًنا بذراصت عايت حىل يخخهف انىاع انطهباث يٍكزو صىفج اكضش, وانذي ٌخضًن انشاءهى و طزٌقت عًههى. انبزيجت هغتن حطزقنا بعذها و اس كً ال, انذي ٌضًح بإنشاء طهباث قادرة عهى يعانجت انحاالث انًعقذة.

ا**لكلمات المفتاحية :** اس كي ال<sub>،</sub> قاعدة البيانات<sub>،</sub> المعلومات<sub>،</sub> النشاطات المنجمية<sub>،</sub> المعالجة<sub>،</sub> الطلبات

#### **Résumé**

Dans ce travail, on a fait une étude du système de traitement de données dans notre application pour meilleur apprécier le rôle des requêtes dans une base de données.

On a fait une étude générale sur les différents types de requêtes dans Microsoft Access, leurs créations et leurs fonctionnements.

Ensuite on est passé au langage SQL (Structured querry language) qui nous permet de créer des requêtes capables de traiter des cas plus complexes.

**Mots clés** : SQL, base de données, informations, activité minière, requêtes, traitement.

#### **Abstract**

In this project, we carried out a study on the data analysis system installed in our application to better understand the role of queries in a database.

We carried out a general study on the different types of queries in Microsoft Access, their creation and functionality.

We then went on to study the language SQL (Structured query language) which allows us to create queries capable of analysing more complex cases.

**Key words:** SQL, database, information, mining activity, queries, analysis.

# **TABLE DES MATIERES**

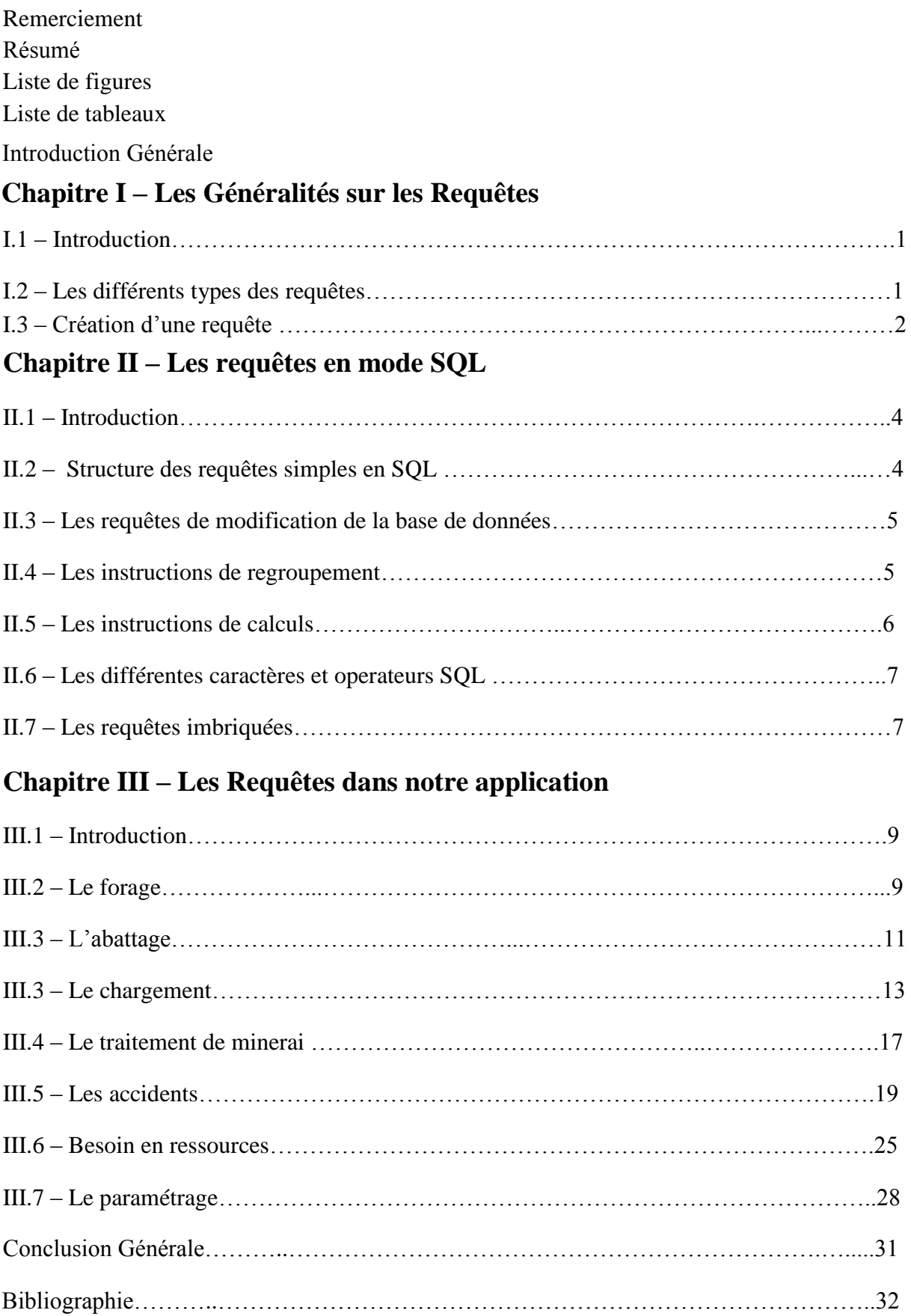

# **LISTE DES FIGURES**

# **Chapitre I – Les Généralités sur les Requêtes**

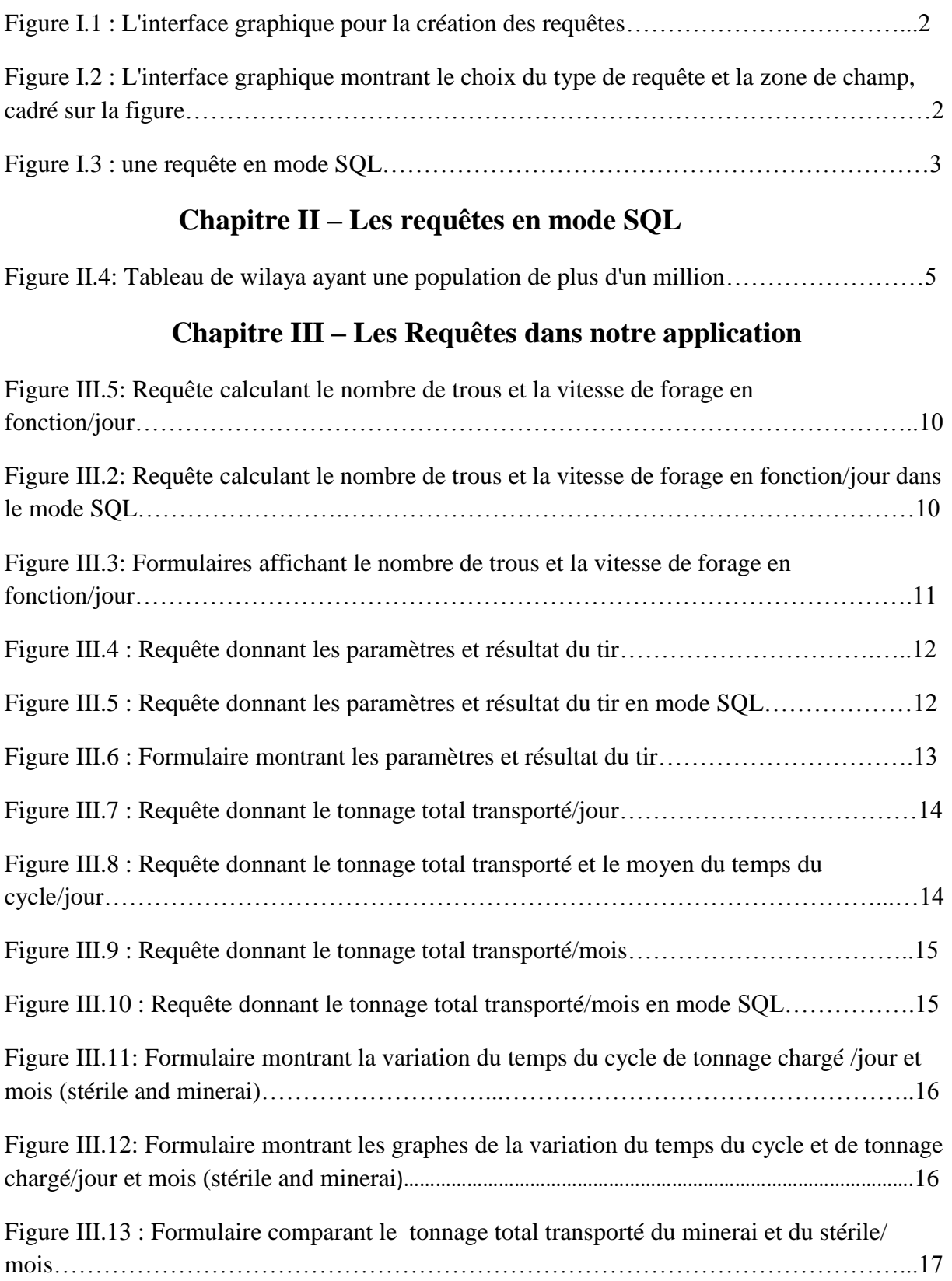

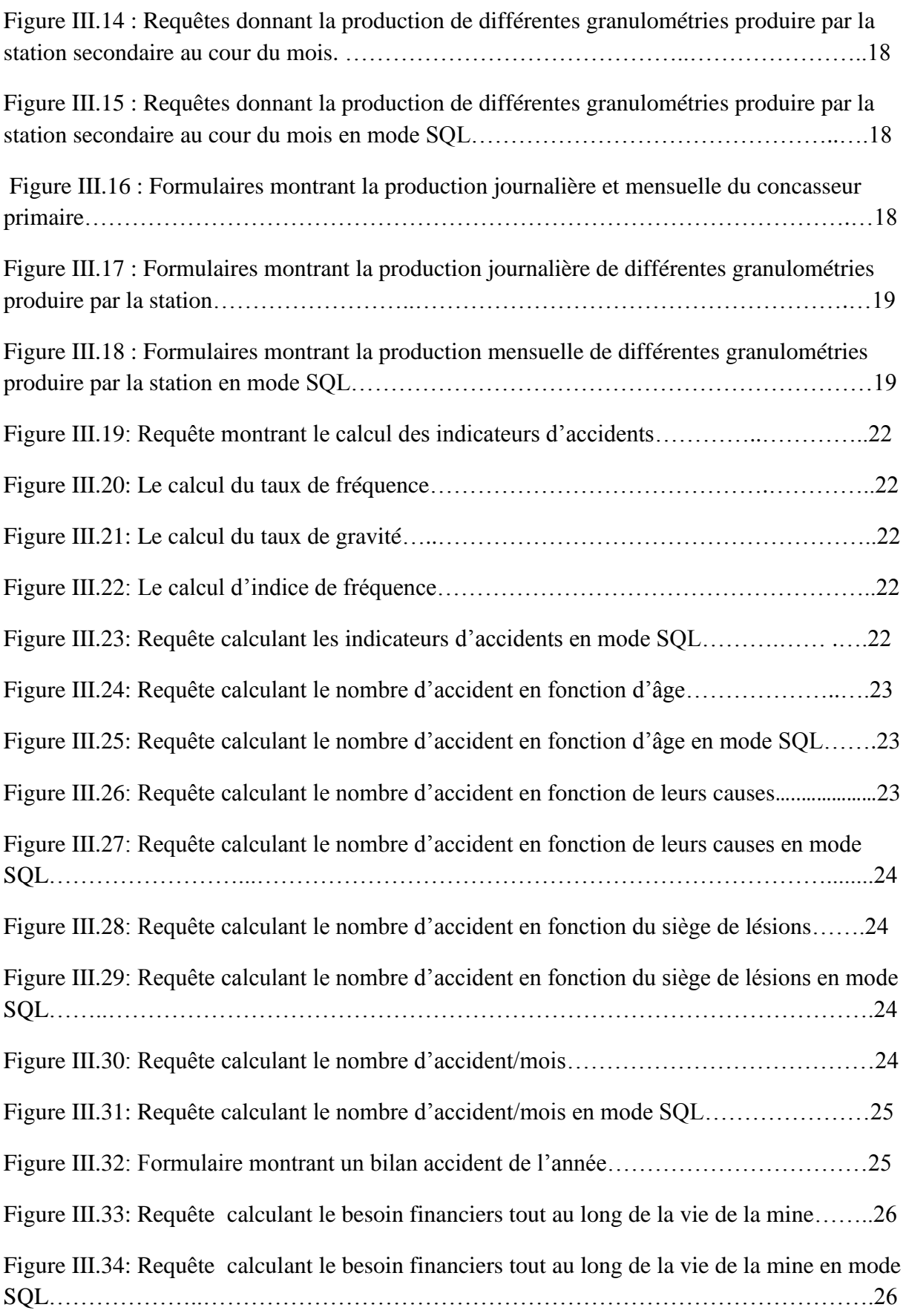

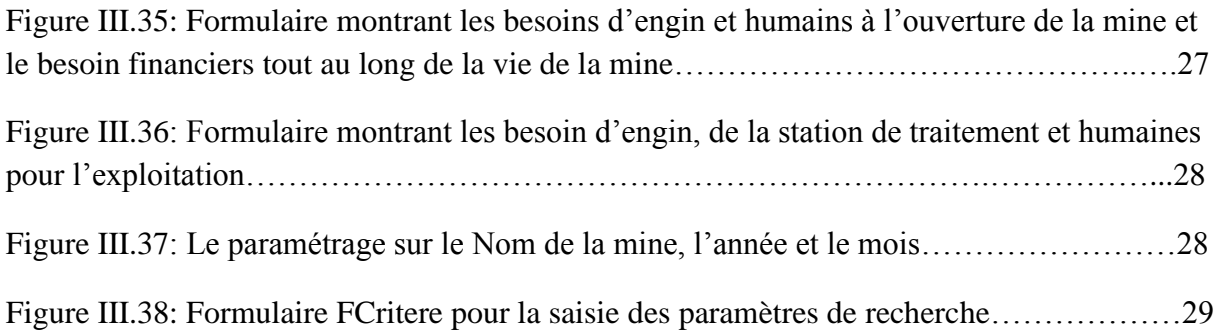

# **LISTE DES TABLEAUX**

# **Chapitre II – Les requêtes en mode SQL**

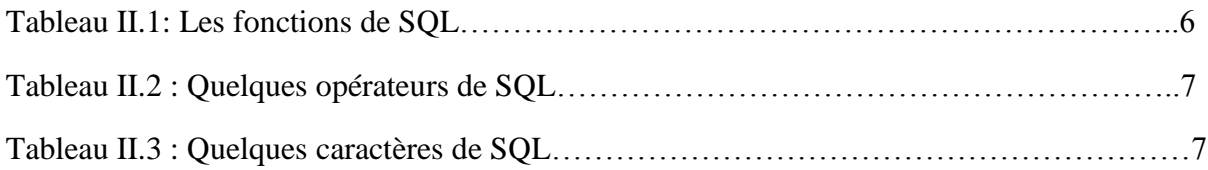

 **Introduction Générale** 

#### **Introduction générale**

Le but de l'application qui fait l'objet de ce mémoire est l'analyse des résultats quotidiennement, mensuellement et annuellement. Pour accomplir ce travail assez minutieux, on fait appel aux requêtes.

Les requêtes sont à la base de tout traitement de données. Une étude plus approfondie sur leurs créations et fonctionnements nous apportera une appréciation de différentes possibilités du traitement.

Notre application utilise plus de 30 requêtes pour effectuer le traitement de données, donc la compréhension des requêtes est indispensable.

L'objet de notre master est de détailler la mise en forme des requêtes dans notre application. Cela sera accompli à travers les chapitres suivants :

- Chapitre I : les notions générales sur les requêtes.
- Chapitre II : les requêtes en mode SQL.
- Chapitre III : les requêtes dans notre application.

# **Chapitre I**

# **Les Généralités sur les Requêtes**

## **I.1 – Introduction**

#### **- Qu'est-ce qu'une requête?**

Les requêtes permettent de manipuler (traitement) les données qui se trouvent dans les tables. C'est-à-dire que dans Access les tables ne servent que pour stocker les informations. Et que si on veut faire des tries ou des filtres ou des calculs basées sur les données de la table, on utilise les requêtes.

## **I.2 – Les différents types des requêtes**

- a. **Requête de type sélection ;** il s'agit du type de requête le plus utilisé. Ce type de requête permet d'extraire un sous-ensemble de données, provenant d'une ou plusieurs tables ou requêtes, une feuille de réponses dynamique contiendra les ensembles des enregistrements répondant aux conditions spécifiques d'une requête de type sélection. La requête sélection nous permet d'appliquer des tris, des filtres (critères), des calculs
- b. **Requête de type Action ;** Elle permet d'effectuer des opérations de mise à jour (Ajout, modification et suppression d'un enregistrement), ces requêtes sont très adaptées pour répéter les mêmes opérations sur un jeu d'enregistrements. Il existe quatre sortes de requêtes actions ;
- **i. requête mise à jour ;** modifie un jeu d'enregistrements en fonction des critères que vous spécifiez.
- **ii. requête suppression**; supprime un ensemble de lignes qui correspondent aux critères que vous spécifiez.
- **iii. requête ajout ;** ajoute les enregistrements du jeu résultant d'une requête à la fin d'une table existante.
- **iv. requête création de table ;** crée une nouvelle table à partir du jeu résultant d'une requête existante.
- **v. requête union ;** combine les résultats de deux requêtes ou tables indépendantes ou plus.
- c. **Requête de type Analyse croisé ;** ce type de requête est proche des tableaux croisés dynamique d'Excel. Elle récupère des informations d'une ou de plusieurs tables et les affiche sous forme synthétique pour une analyse. Par exemple, ''calculer le chiffre d'affaire par genre et par période''. Le résultat produit est un tableau à double entrée. Elle présente les données dans un format de feuille de calcul plus compact qu'une feuille de réponse dynamique correspondant à une requête de type Sélection.
- d. **Requête SQL ;** requête tapées en manuel, entièrement ou partiellement, et proposant certaines fonctionnalités supplémentaires. A réserver en général à des besoins précis ou à la programmation, l'interface graphique d'Access couvrant une majorité de cas.

## **I.3 – Création d'une requête**

La création des requêtes sur Excel se fait de deux manières :

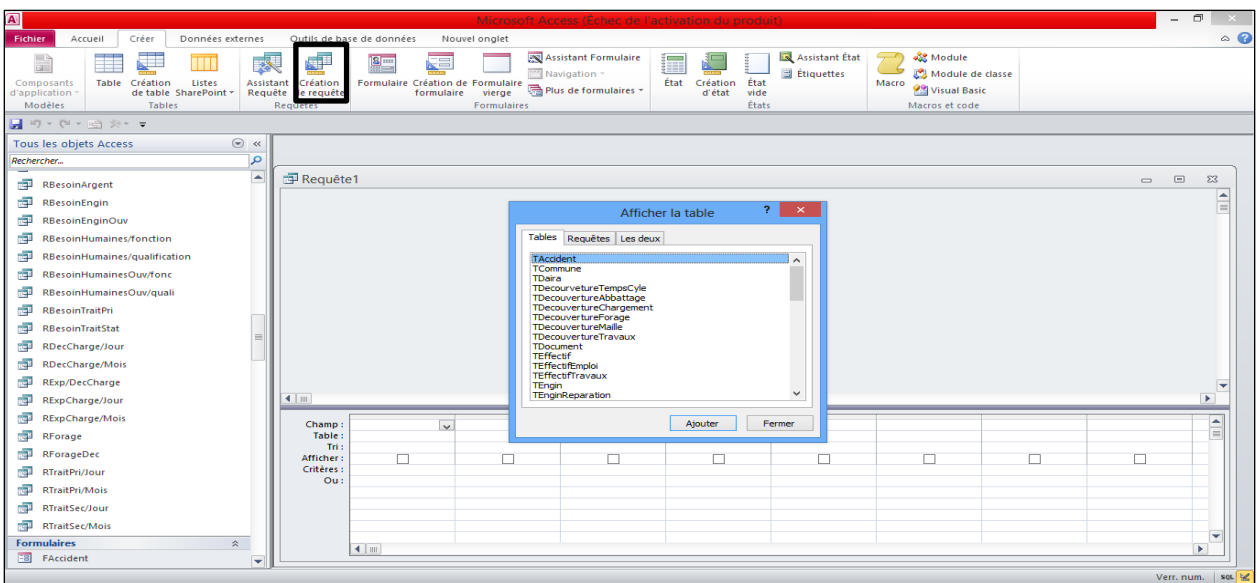

**a. Par l'interface graphique d'Access**

Figure I.1 : L'interface graphique pour la création des requêtes

La figure I.1 montre l'interface utilisée pour la création d'une requête. En tapant sur le bouton 'création de requête' cadré dans figure I.1, on accède à cette fenêtre. C'est à ce moment qu'on choisit une ou plusieurs tableaux ou requête qui sera traité par la requête.

| $ \mathbf{A} $<br>Requête1 - Microsoft Access (Échec de l'activation du produit)                                                                                 |                                                        |                                                        | Outils de requête                                                                         |                                                                                          |        |                                                                 |                                                     |                                | $ \Box$<br>$\mathbf{x}$                                                       |
|----------------------------------------------------------------------------------------------------|--------------------------------------------------------|--------------------------------------------------------|-------------------------------------------------------------------------------------------|------------------------------------------------------------------------------------------|--------|-----------------------------------------------------------------|-----------------------------------------------------|--------------------------------|-------------------------------------------------------------------------------|
| Fichier<br>Accueit<br>$C$ ráar<br>Données externes                                                                                                    | Outils de base de données                              | Nouval onglet                                          | Créer                                                                                     |                                                                                          |        |                                                                 |                                                     |                                | $\mathfrak{a} \bullet \mathfrak{g} \bullet \mathfrak{g} \bullet \mathfrak{g}$ |
| ĚŤ<br>m <sup>iy</sup><br>t<br>Sélection Création Ajout<br>Affichage Exécuter<br>de table<br>Résultats<br>$\blacksquare$<br>0 + 0 + 0 $\gg$ + $\lightharpoondown$ | $\times$<br>Mise Analyse Suppression<br>à jour croisée | <b>CD</b> Union<br>SQL direct<br>Définition des donnée | a Insérer des lignes<br>ħ<br>Supprimer les lignes<br>Afficher<br>- Générateur<br>la table | a Insérer des colonnes<br>Supprimer colonnes<br>Renvoyer: Tout<br>Paramétrage de requête | Σ      | $\overline{12}$<br><b>Totaux Paramètres</b><br>Afficher/Masquer | Feuille de propriétés<br><b>EYZ</b> Noms des tables |                                |                                                                               |
| $\odot$ «<br>Tous les objets Access                                                                                                    |                                                        |                                                        |                                                                                           |                                                                                          |        |                                                                 |                                                     |                                |                                                                               |
| ء<br>Rechercher                                                                                                    |                                                        | <b>TTravauxMine</b>                                    |                                                                                           |                                                                                          |        |                                                                 |                                                     |                                | E                                                                             |
| <b>Tables</b><br>$\hat{\mathcal{R}}$<br><b>A</b><br><b>TAccident</b>                                                                                             |                                                        | <b>8</b> CodeM                                         | ×<br>$=$                                                                                  |                                                                                          |        |                                                                 |                                                     |                                |                                                                               |
| <b>TCommune</b>                                                                                                    |                                                        | CodeOuv<br>Wilaya                                      |                                                                                           | <b>TAccident</b>                                                                         |        |                                                                 |                                                     |                                |                                                                               |
| 画<br>TDaira                                                                                                    |                                                        | Daira<br>Commune                                       |                                                                                           | ÷                                                                                        |        |                                                                 |                                                     |                                |                                                                               |
| <b>EEE</b><br>TDecourvetureTempsCyle                                                                                                    |                                                        | <b>HauDit</b>                                          | ÷<br>.co                                                                                  | CodeAcc<br>$=$<br>CodeM                                                                  |        |                                                                 |                                                     |                                |                                                                               |
| ⊞<br>TDecouvertureAbbattage                                                                                                    |                                                        |                                                        |                                                                                           | DateA<br>Nom du Travaill                                                                 |        |                                                                 |                                                     |                                |                                                                               |
| <b>HELE</b><br><b>TDecouvertureChargement</b>                                                                                                    |                                                        |                                                        |                                                                                           | AgeTA<br>٠                                                                               |        |                                                                 |                                                     |                                |                                                                               |
| ▦<br><b>TDecouvertureForage</b>                                                                                                    |                                                        |                                                        |                                                                                           | <b>AnaTAM</b>                                                                            |        |                                                                 |                                                     |                                |                                                                               |
| ⊞<br>TDecouvertureMaille                                                                                                    |                                                        |                                                        |                                                                                           |                                                                                          |        |                                                                 |                                                     |                                |                                                                               |
| TDecouvertureTravaux<br>用用                                                                                                    | $\blacksquare$                                         |                                                        |                                                                                           |                                                                                          |        |                                                                 |                                                     |                                | $\overline{a}$                                                                |
| ▦<br><b>TDocument</b>                                                                                                    |                                                        |                                                        |                                                                                           |                                                                                          |        |                                                                 |                                                     |                                |                                                                               |
| ⊞<br><b>TEffectif</b>                                                                                                    | Champ:                                                 | CodeOuv<br>CodeM                                       | Nom du Travaillé                                                                          | Wilaya<br>$\vee$                                                                         |        |                                                                 |                                                     |                                |                                                                               |
| ▦<br><b>TEffectifEmploi</b>                                                                                                    | Table:<br>Tri:                                         | <b>TAccident</b><br>TTravauxMine                       | TAccident                                                                                 | TTravauxMine                                                                             |        |                                                                 |                                                     |                                |                                                                               |
| H.<br>TEffectifTravaux                                                                                                    | Afficher:<br>Critères:                                 | $\overline{\mathbf{v}}$<br>$\overline{\mathbf{v}}$     | $\overline{\mathbf{v}}$                                                                   | $\overline{\mathbf{v}}$                                                                  | $\Box$ | П                                                               | п                                                   | $\Box$                         |                                                                               |
| HH.<br><b>TEngin</b>                                                                                                    | $ou$                                                   |                                                        |                                                                                           |                                                                                          |        |                                                                 |                                                     |                                |                                                                               |
| ▦<br>TEnginReparation                                                                                                    |                                                        |                                                        |                                                                                           |                                                                                          |        |                                                                 |                                                     |                                |                                                                               |
| ш<br>TEnginTravaux                                                                                                    |                                                        |                                                        |                                                                                           |                                                                                          |        |                                                                 |                                                     |                                |                                                                               |
| <b>THE</b><br><b>TExploitation</b>                                                                                                    |                                                        |                                                        |                                                                                           |                                                                                          |        |                                                                 |                                                     |                                |                                                                               |
| ⊞<br>TExploitationAbbattage                                                                                                    |                                                        |                                                        |                                                                                           |                                                                                          |        |                                                                 |                                                     |                                |                                                                               |
| ш<br>TExploitationChargement                                                                                                    |                                                        |                                                        |                                                                                           |                                                                                          |        |                                                                 |                                                     |                                |                                                                               |
| ▦<br>TExploitationForage                                                                                                    |                                                        |                                                        |                                                                                           |                                                                                          |        |                                                                 |                                                     |                                | $\overline{\phantom{a}}$                                                      |
| <b>HAN</b><br>TExploitationMaille<br>÷                                                                                                    |                                                        |                                                        |                                                                                           |                                                                                          |        |                                                                 |                                                     |                                |                                                                               |
| DeSt.                                                                                                    |                                                        |                                                        | -                                                                                         |                                                                                          |        |                                                                 |                                                     | More manner. BUT JR 40 not had |                                                                               |

Figure I.2 : L'interface graphique montrant le choix du type de requête et la zone de champ, cadré sur la figure.

Dans le choix du type de requête, la requête sélection est choisie par défaut et si on le change par la requête formé serra du type sélection.

Dans le cadre 2, on a la zone ou on charge les différents champs, il est divisé en plusieurs colonne :

- **Champ,** le nom du champ qu'on souhaite à
- **Table,** le nom de la table qui contiennent le champ.
- **Tri,** correspond au triage des données dans le champ, on peut avoir un triage croissant, décroissant ou non trié.
- **Afficher,** c'est le choix d'affichage, si on coche cette case, le champ correspondant sera afficher dans la requête.
- **Critère,** il s'agit d'un critère de recherche, on l'utilise pour extraire une partie bien spécifique de la table.
- **Ou,** une condition donnée de la recherche.

#### **b. Par SQL (Structure Querry Language)**

Il s'agit de la programmation, on tape manuellement les instructions de la création d'une requête dans la fenêtre SQL comme la montre la figure I.3 ci-dessous.

| $\boxed{\mathbf{A}}$<br>Microsoft Access (Échec de l'activation du produit)                                                                                                    | Outils de requête                                                                                                    |                                                                                                    |            | Ð<br>$\times$   |  |  |  |
|----------------------------------------------------------------------------------------------------|----------------------------------------------------------------------------------------------------|----------------------------------------------------------------------------------------------------|------------|-----------------|--|--|--|
| Créer<br>Fichier<br>Accueil<br>Données externes<br>Outils de base de données<br>Nouvel onglet                                                                                                    | Créer                                                                                                    |                                                                                                    |            | $\circ$ $\circ$ |  |  |  |
| <b>CD</b> Union<br>手<br>χŅ<br>F<br>SQL direct<br>Affichage Exécuter<br>Sélection Création Aiout<br>Mise Analyse Suppression<br>Définition des données<br>de table<br>à jour croisée<br>Résultats                                                                                                    | a Insérer des colonnes<br>a Insérer des lignes<br>-P=<br>Supprimer les lignes<br>Supprimer colonnes<br>Afficher<br>S Générateur<br><b>图 Renvoyer:</b><br>la table<br>Paramétrage de requête | Feuille de propriétés<br>$\overline{\mathbb{R}}_2$<br>Σ<br>$\frac{XYZ}{100}$ Noms des tables<br><b>Totaux Paramètres</b> |            |                 |  |  |  |
|                                                                                                    | Type de requête<br>Afficher/Masquer                                                                                                    |                                                                                                    |            |                 |  |  |  |
| ■ り・ロ・函 炎・〒<br>Tous les obj $\odot \ll$<br><b>RAccident</b><br>م∣<br>Rechercher<br>SELECT TTravauxMine.CodeM, TTravauxMine.NomMU, Sum(TAccident.JourP) AS SommeDeJourP, Year([DateA]) AS Année, Count(TAccident.CodeAcc) AS CompteDeCodeAcc,<br>(Nz(DLookUp("CompteAcc2","RAccident2"),0)*1000000/(Nz(DLookUp("NmbreE","TTravauxMine"),0)*Nz(DLookUp("JourO","TTravauxMine"))*Nz(DLookUp("PosteJ","TTravauxMine"))*Nz(DLookUp("PosteJ","TTravauxMine"))*Nz(DLookUp("PosteJ","T<br>TravauxM A<br>(Nz(DLookUp("SommeJourP","RAccident2"),0)*1000)/(Nz(DLookUp("NmbreE","TTravauxMine"),0)*Nz(DLookUp("JourO","TTravauxMine"))*Nz(DLookUp("PosteJ","TTravauxMine"))*Nz(DLookUp("PosteJ","TTravauxMine"))*Nz(DLookUp("PosteJ","TTr<br>噩<br>(Nz(DLookUp("CompteAcc2","RAccident2"),0)*1000)/(Nz(DLookUp("NmbreE","TTravauxMine"),0)) AS IndiceFrequence<br>TWilaya<br>FROM TTravauxMine INNER JOIN TAccident ON TTravauxMine.CodeM = TAccident.CodeM<br><b>Requêtes</b><br>$\hat{\mathcal{R}}$<br>GROUP BY TTravauxMine.CodeM. TTravauxMine.NomMU. Year(IDateAl).<br>(Nz(DLookUp("CompteAcc2","RAccident2"),0)*1000000)/(Nz(DLookUp("NmbreE","TTravauxMine"),0)*Nz(DLookUp("DurO","TTravauxMine"))*Nz(DLookUp("PosteJ","TTravauxMine"))}*Nz(DLookUp("PosteJ","TTravauxMine")}}*Nz(DLookUp("PosteJ",<br>曍<br>RAbattage<br>[Nz(DLookUp['SommeJourP','RAccident2'),0)*1000)/[Nz(DLookUp['NmbreE','TTravauxMine'),0)*Nz(DLookUp['JourO','TTravauxMine''))*Nz(DLookUp['PosteJ','TTravauxMine''))*Nz(DLookUp['HoureP','TTravauxMine''));<br>(Nz(DLookUp("CompteAcc2","RAccident2"),0)*1000)/(Nz(DLookUp("NmbreE","TTravauxMine"),0))<br>Ð<br>RAbattage<br>HAVING (([TTravauxMine.NomMU)= [Formulaires]![FCritere]![Txnmine]) AND ((Year([DateA]))= [Formulaires]![FCritere]![Txannee]]);<br>印<br>RAccident<br>壺<br>RAccident/<br>齳<br>RAccident/<br>Ð<br>RAccident/<br>$\equiv$<br>融<br>RAccident2<br>曍<br>RAccident<br>Ð<br>RBesoinAr<br>÷<br>RBesoinEn<br>壺<br>RBesoinEn<br>÷<br>RBesoinH<br>Ð<br>RBesoinH<br>пŦ<br>RBesoinH<br>曍<br>RBesoinH<br>齳<br>RBesoinTr<br>即<br>RBesoinTr<br>即<br>RDecChar |                                                                                                    |                                                                                                    |            |                 |  |  |  |
| 曍<br>RDecChar<br>$\hat{~}$<br>▾                                                                                                    |                                                                                                    |                                                                                                    |            |                 |  |  |  |
| da a<br>DEun (Darf<br><b>Prêt</b>                                                                                                    |                                                                                                    |                                                                                                    | Verr. num. | 国品品set          |  |  |  |

Figure I.3 : une requête en mode SQL

Cela sera traiter en plus de détail dans le chapitre suivant.

## **Bibliographie [2][6][8]**

# **Chapitre II**

# **Les requêtes en mode SQL**

# **II.1 – Introduction**

Pour réaliser des requêtes on peut utiliser le requêter graphique du logiciel utilisé. Le requêter graphique est un langage visuel propre à chaque logiciel, ses possibilités sont limitées lors de cas complexes. Les logiciels SGBDR intègrent un langage textuel de programmation de requêtes : le SQL (Structured Query Language). Celle-ci est universel, normalisé et capable de traiter toutes les difficultés.

# **II.2 – Structure des requêtes simples en SQL**

**SELECT** liste champs à afficher (séparés par des virgules) **FROM** liste des tables utilisées pour la requête (séparés par des virgules) **WHERE** champ et critère aux tables utilisées **AND** champ commun aux tables utilisées **ORDER BY** champ à trier **ASC** ou **DESC**

Les instructions **WHERE** et **AND** sont liées. Elles permettent d'introduire :

- Les critères de conditions correspondant à l'opérateur de **RESTRICTION**
- Les champs communs aux tables utilisées correspondant à l'opérateur de **JOINTURE.**

L'instruction **ORDER BY** permet de demander un tri sur un champ (**ASC** pour croissant et **DESC** pour décroissant).

#### **a. Prenons l'exemple suivant de notre application**

La table TWilaya contient toutes les wilayas d'Algérie, le nombre des Daïras et Communes qu'ils contiennent, leurs superficies, leurs populations et leurs populations densités en 2008.

**SELECT** Wilaya , Population **FROM** TWilaya **WHERE** ( ((Population) > 1000000)) **ORDER BY** Population **DESC**;

L'ordre qu'on a entré est, extraire les deux champs Wilaya et Population de la table TWilaya ou la population est supérieure à 1 000 000 et trié en descendante le champ population et la résultat est la suivant.

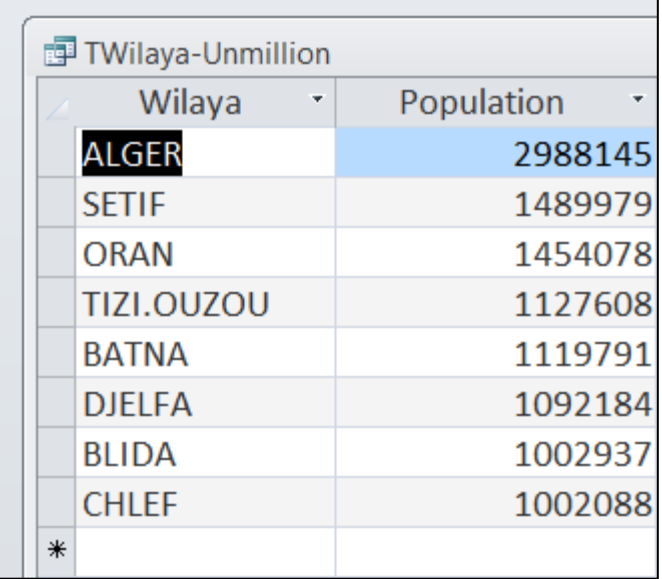

**Figure II.1: Tableau de wilaya ayant une population de plus d'un million**

#### **II.3 – Les requêtes de modification de la base de données**

#### **a. L'ajout de données**

La clause **INSERT** permet d'ajouter une ou plusieurs lignes dans une table.

**INSERT INTO** Table (valeur des champs en respectant le même ordre que celui de la ggggggggggggggggtable) **VALUERS** (valeurs à insérer) ;

#### **b. La suppression de données**

**La clause delete permet de supprimer une ou plusieurs lignes dans une table.** 

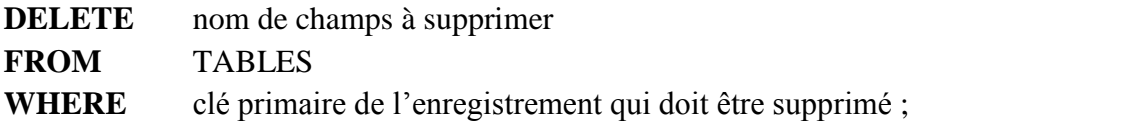

#### **c. La modification de données**

La clause **UPDATE** permet de modifier (mettre à jour) les données contenues dans la base.

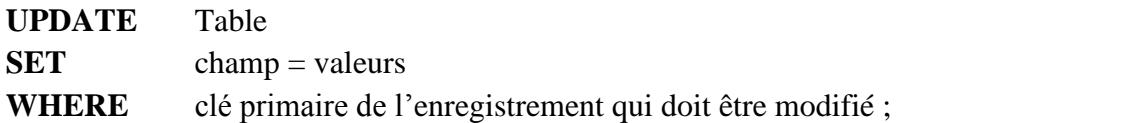

#### **II.4 – Les instructions de regroupement**

Il est possible de réaliser des opérations par groupe d'enregistrements.

# **i. La clause GROUPE BY**

La clause **GROUPE BY** permet de faire porte les fonctions de calculs sur des groupes d'enregistrements.

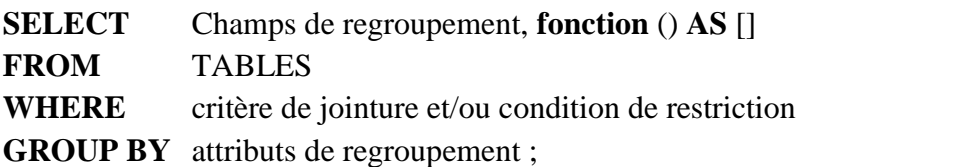

# **ii. La clause HAVING**

La clause HAVING vient après la clause GROUP BY. Elle permet de ne retenir que certaines des enregistrements enregistrement obtenus après le regroupement en appliquant un critère de restriction sur les groupes d'enregistrements.

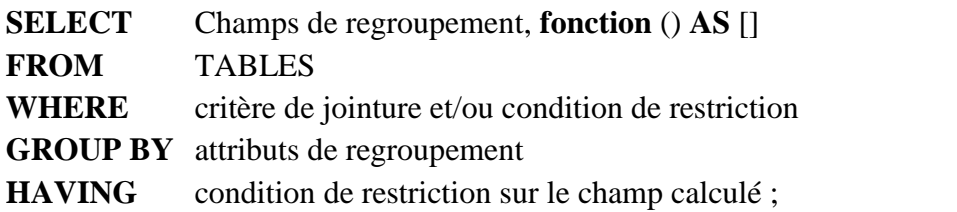

Une instruction HAVING s'utilise donc conjointement à une instruction GROUP BY. Par contre, GROUP BY peut s'utiliser sans l'instruction HAVING.

## **II.5 – Les instructions de calculs**

Diverses fonctions peuvent être intégrées aux requêtes afin d'obtenir des résultats calculés.

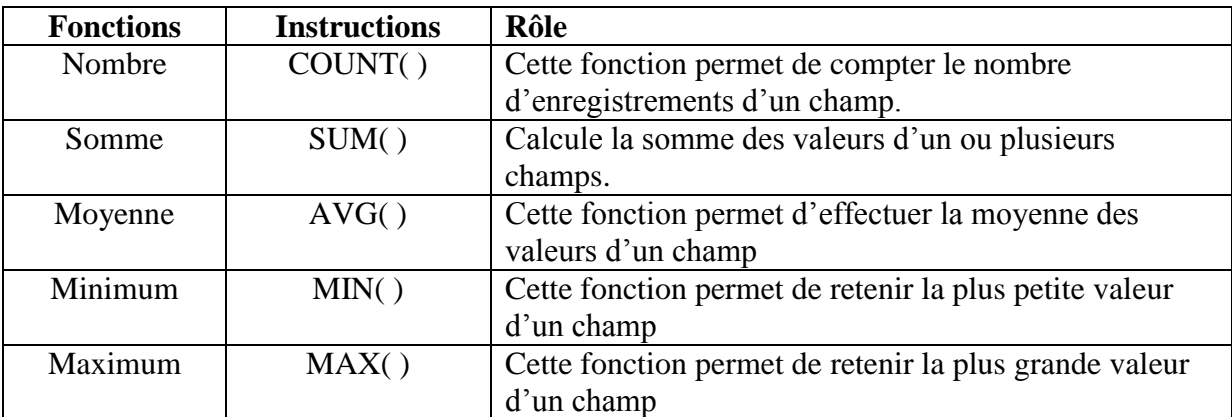

**Tableau II.1: Les fonctions de SQL**

Remarque : la fonction **AS[ ],** permet d'affecter au calcul un nom représentatif, qui peut être réutilisé dans les autre instructions de la requête.

## **II.6 – Les différentes caractères et operateurs SQL**

SQL est un langage informatique complet, voyons quelques caractères et operateurs qui appartiennent à SQL

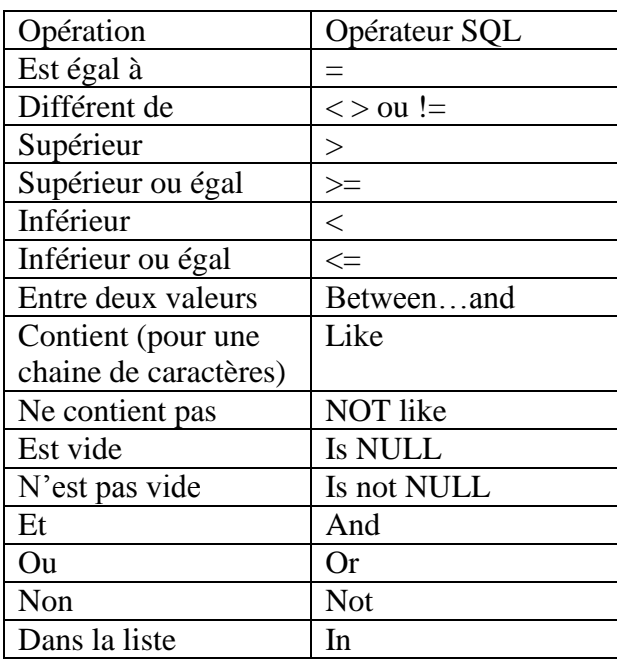

**Tableau II.2 : Quelques opérateurs de SQL**

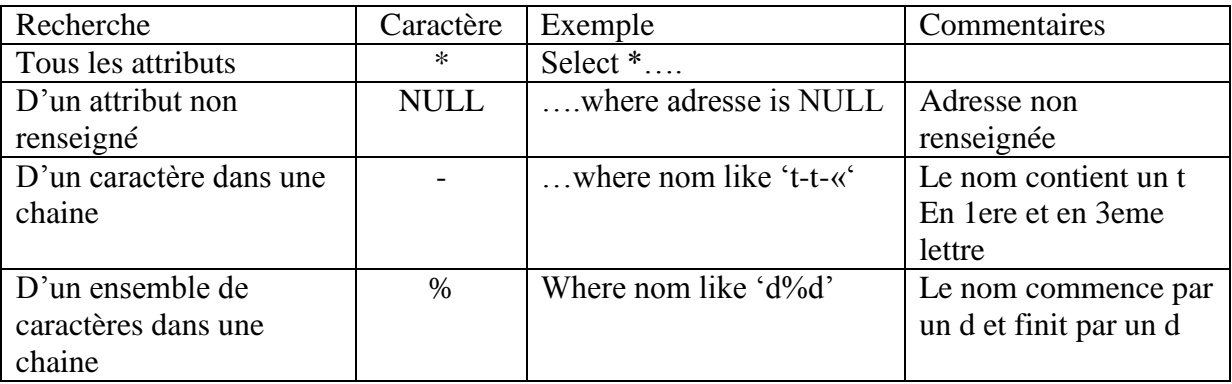

**Tableau II.3 : Quelques caractères de SQL**

## **II.7 – Les requêtes imbriquées**

Les requêtes imbriquées sont basées sur le mot-clé IN (tableau II.2) qui permet de sélectionner des enregistrements parmi une liste. Le principe consiste à construire une sousrequête qui donne un résultat équivalent à une liste. Ensuite la requête principale permet de sélectionner des lignes dans la liste précédemment construite.

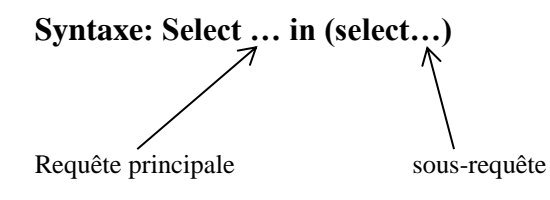

Le mot-clé IN peut-être remplacé par un opérateur de comparaison  $(=, <, <, <=, >)$ .

**Bibliographie [1][3][4]**

# **Chapitre III**

# **Les Requêtes dans notre application**

## **III.1 – Introduction**

Pour faire le traitement des données dans notre application, on a créé quelques requêtes concernant les différentes activités de la mine.

On va voir par la suite la création de ces requêtes avec plus de détail. Il s'agit des requêtes concernant le cycle de production de la mine.

- Le forage
- L'abattage
- Le chargement
- Le traitement

# **III.2 – Le forage**

Les données de forage sont stockées dans la table "TExploitationForage" pour le forage des trous dans la partie minerai et dans la table "TDecouvertureForage" pour le forage des trous dans la partie le stérile.

Ces deux tables sont identiques en termes de données qu'ils stockent et c'est à remarquer que dans cette base de données le forage sera stocké (saisie) trou par trou. La mise en place de ce système est relativement simple, il s'agit de fournir au foreur un chronomètre pour enregistrer le temps de forage.

Les champs qui nous intéressent le plus seront les suivantes

- **La date ;** c'est la date de forage
- **Profondeur ;** c'est la profondeur du trou
- **Temps ;** c'est le temps prise pour forer ce trou
- **VitesseMoy ;** qui est la vitesse moyenne de forage. Il est calculé automatiquement par la BD, il est donnée par :

$$
VitesseMoy = \frac{Profondeur}{Temps}
$$

Pour le forage on a envisagé le traitement des données suivant :

A la fin de chaque semaine on fait une analyse de forage, combien de trous ont été foré par jour cette semaine et à quelle vitesse moyenne, on fait appel alors à la requête suivant :

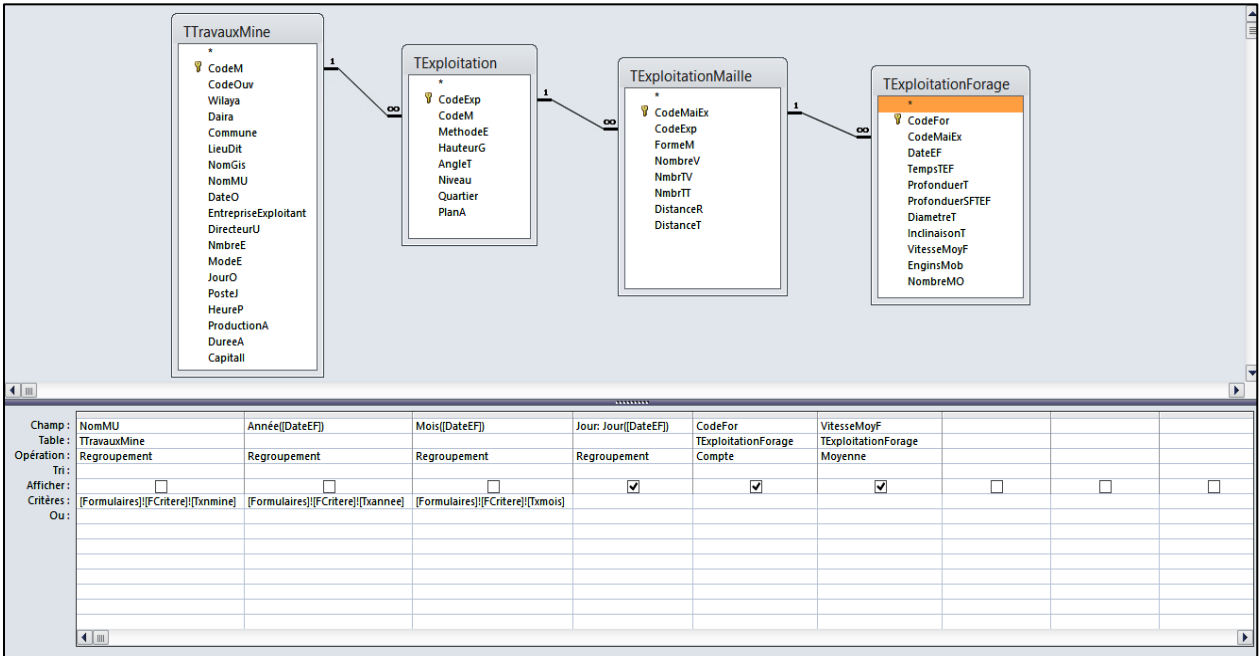

#### Prenons le forage effectué sur le minerai.

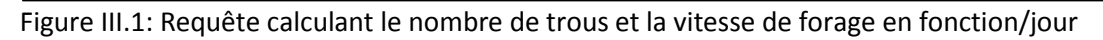

SELECT DavIIDateEFII AS Jour. CountITExploitationForage.CodeForI AS NombredeTrousJour. AvgITExploitationForage.VitesseMovFI AS MovennedeVitesseiour FROM TTravauxMine INNER JOIN (TExploitation INNER JOIN (TExploitationMaille INNER JOIN TExploitationForage ON TExploitationMaille.CodeMaiEx = TExploitationForage.CodeMaiEx) ON TExploitation.CodeExp = TExploitationMaille.Co TravauxMine.CodeM = TExploitation.CodeM GROUP BY TTravauxMine.NomMU, Year([DateEF]), Month([DateEF]), Day([DateEF]) HAVING ((ITTravauxMine.NomMU)=(Formulaires)!(FCritere)(Txnmine)) AND ((Year(DateEF))=(Formulaires)!(FCritere)!(Txannee)) AND ((Month(DateEF))=(Formulaires)!(FCritere):(Txmois)));)

Figure III.2: Requête calculant le nombre de trous et la vitesse de forage en fonction/jour dans le mode SQL

On fait la même chose pour le forage dans la partie stérile en remplaçant la table **"**TExploitationForage**"** par la table **"**TDecouvertureForage**"**. Par la suite, à travers les formulaires on crée l'interface de ce traitement. On peut aussi ajouter des graphes qui sont plus facile à lire, dans cet exemple, on a créé les graphes suivants

- le nombre de trou en fonction du jour
- la vitesse de forage en fonction du jour

C'est pour le forage non seulement dans la partie minerai mais aussi le stérile. (figure III.3)

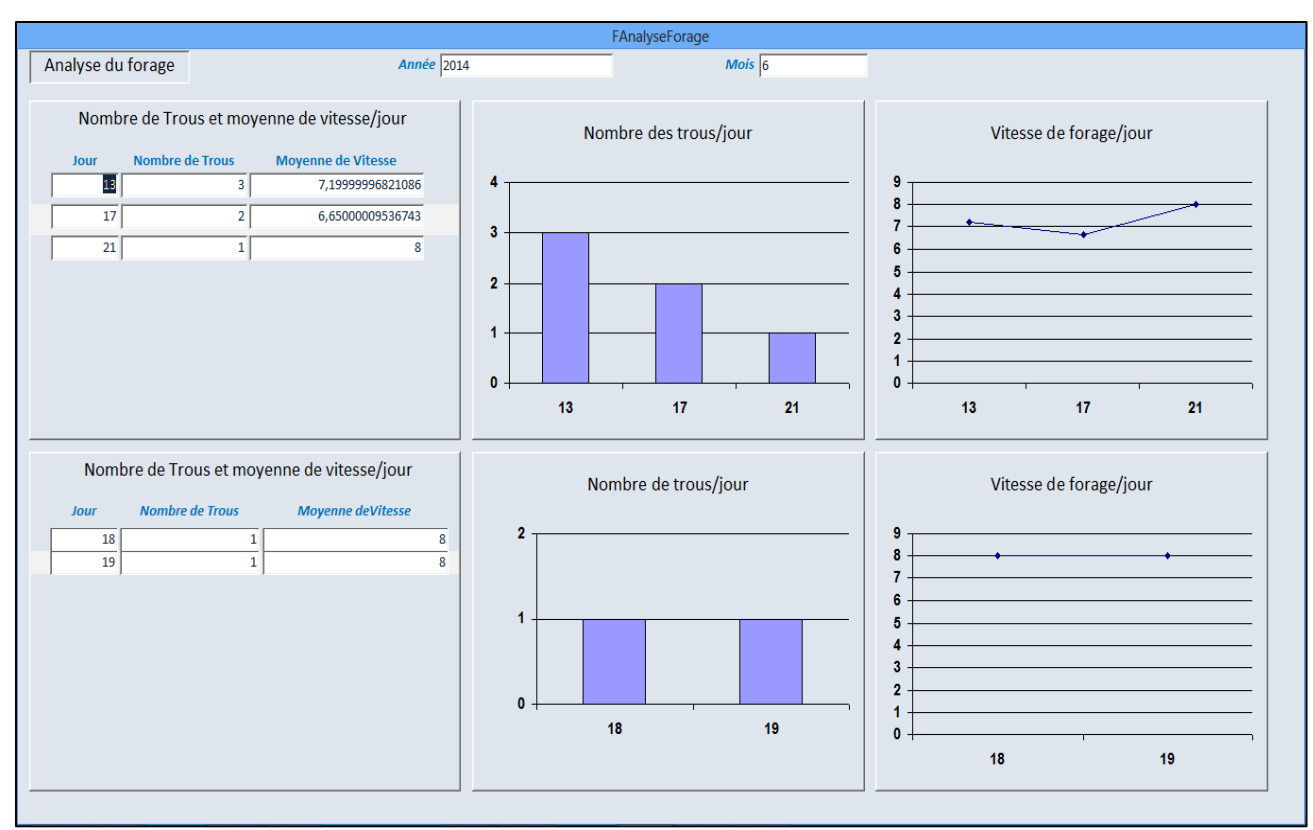

Figure III.3: Formulaires affichant le nombre de trous et la vitesse de forage en fonction/jour

Armé de cet outil on peut faire une analyse et essayer de comprendre les tendances de ces graphes.

On peut aussi modifier nos paramètres et observer les conséquences sur ces mêmes graphes.

De cette façon on remarque très facilement des chutes ou des anomalies, et on peut réagir beaucoup plus vite pour les régler.

#### **III.3 – L'abattage**

Pour l'abattage, les données concernant la maille sont stockées dans la table **"**TExploitationMaille**"** pour le minerai et dans la table **"**TExploitationAbattage**"** pour le stérile.

Il s'agit des paramètres de la maille et des paramètres du tir, tels que :

- le nombre de trous
- le distance entre trous et rangé,
- la charge totale
- la charge spécifique
- la charge par trous

et en fin les résultats obtenue après tir :

- tonnage obtenu
- dégrée de fragmentation de la roche, etc.

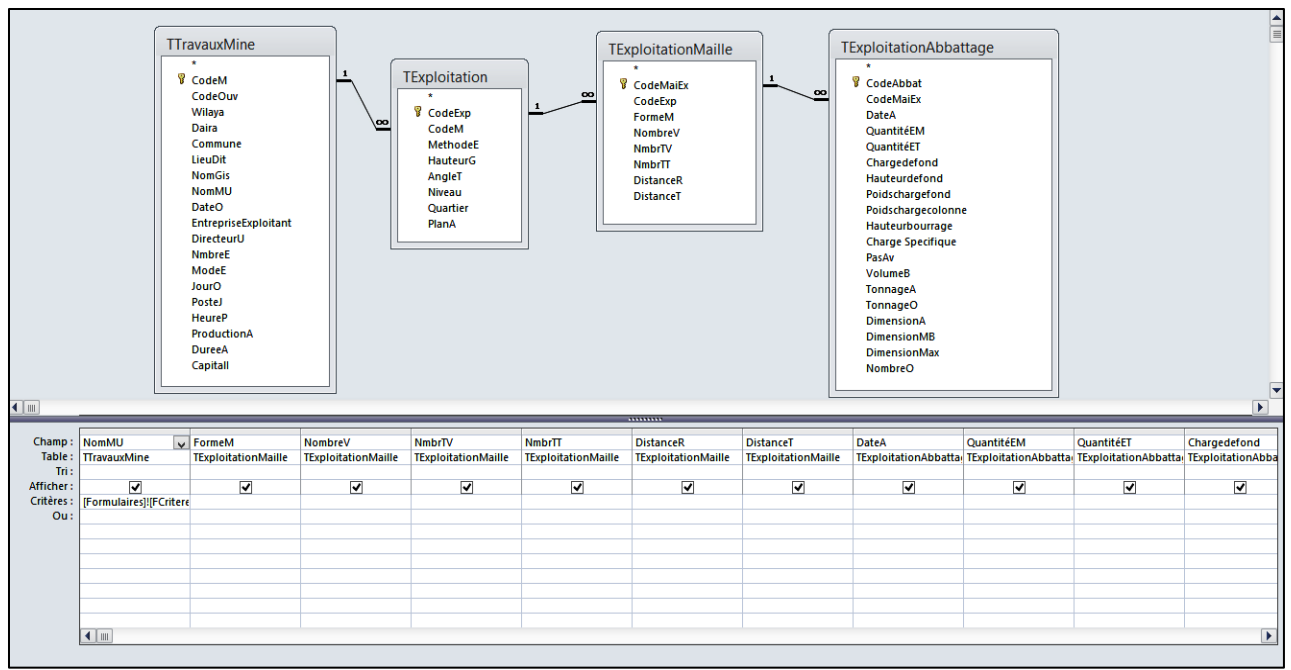

Figure III.4 : Requête donnant les paramètres et résultat du tir

SELECT TravauxMine.NomMU, TExploitationMaille.FormeM, TExploitationMaille.NombreV, TExploitationMaille.NmbrTV, TExploitationMaille.NmbrTT, TExploitationMaille.DistanceR, TExploitationMaille.DistanceT, TExploitationAbbattag [ExploitationAbbattage.QuantitéEM, TExploitationAbbattage.QuantitéET, TExploitationAbbattage.Chargedefond, TExploitationAbbattage.Hauteurdefond, TExploitationAbbattage.Poidschargefond, TExploitationAbbattage.Poidschargefon [ExploitationAbbattage.Hauteurbourrage, TExploitationAbbattage.[Charge Specifique], TExploitationAbbattage.PasAv, TExploitationAbbattage.VolumeB, TExploitationAbbattage.TonnageA, TExploitationAbbattage.TonnageO, TExploitationAbbattage.DimensionA, TExploitationAbbattage.DimensionMB, TExploitationAbbattage.DimensionMax

FROM TTravauxMine INNER JOIN (TExploitation INNER JOIN (TExploitationMaille INNER JOIN TExploitationAbbattage ON TExploitationMaille.CodeMaiEx = TExploitationAbbattage.CodeMaiEx) ON TExploitation.CodeExp = TExploitationMai TravauxMine.CodeM = TExploitation.CodeM

WHERE ((ITTravauxMine.NomMU)=|Formulaires!|FCritere||Txnmine|) AND ((Year(IDateA)))=|Formulaires|!|FCritere||Txannee|) AND ((Month(DateA)))=|Formulaires|!|FCritere||Txmois||);

Figure III.5 : Requête donnant les paramètres et résultat du tir en mode SQL

En exécutant cette requête, on obtient, tir par tir, tous les paramètres de la maille, du tir et les résultats correspondants. A l'aide des formulaires, on obtient l'interface suivant :

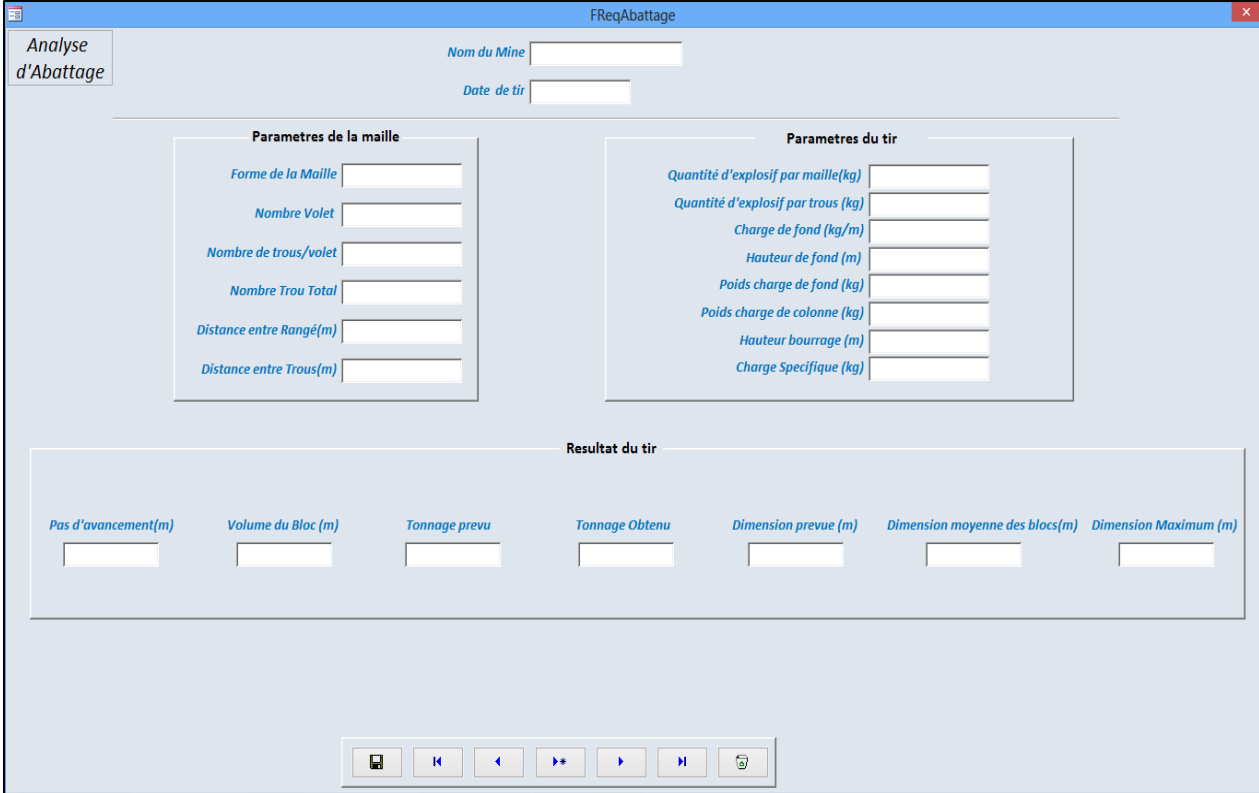

Figure III.6 : Formulaire montrant les paramètres et résultat du tir

#### **III.3 – Le chargement**

Le chargement est saisi quotidiennement et stocké dans la table **"**TExploitationChargement**"** pour le minerai et dans la table **"**TDecouvertureChargement**"** pour le stérile. On saisit aussi les temps de cycle correspondant dans la table **"**TExploitationTempsCycle1**"** et dans la table **"**TDecouvertureTempsCycle**"** qui sont lié à table **"**TExploitationChargement**"** et **"**TDecouvertureChargement**"** respectivement par des liaisons **"**1-∞**"**. Donc les champs qui

nous intéressent pour le traitement sont les suivants

- a. DateEC, qui est tout simplement la date du chargement
- b. TonnageP, qui est le tonnage total par jour. Il est calculé suivant la formule suivante :

tonnageP = CapaciteB  $\times$  CoeffRB  $\times$  NombrC

Avec

- c. CapacitéB ; la capacité de la berme
- d. CoeffRB ; le coefficient de remplissage de la berme.
- e. NombrC ; le nombre de cycle effectué par jour

Du terrain, on ne ramène que le nombre de cycle par jour.

f. Temps du cycle, si c'est possible il est préférable d'acheter et d'obliger tous les conducteurs des camions d'avoir une montre qui enregistre le temps de chaque cycle pendant la journée. Sinon on peut prendre un échantillon de 3 à 4 cycles pendant la

journée. Le traitement envisagé est la suivant, prenons l'exploitation comme exemple

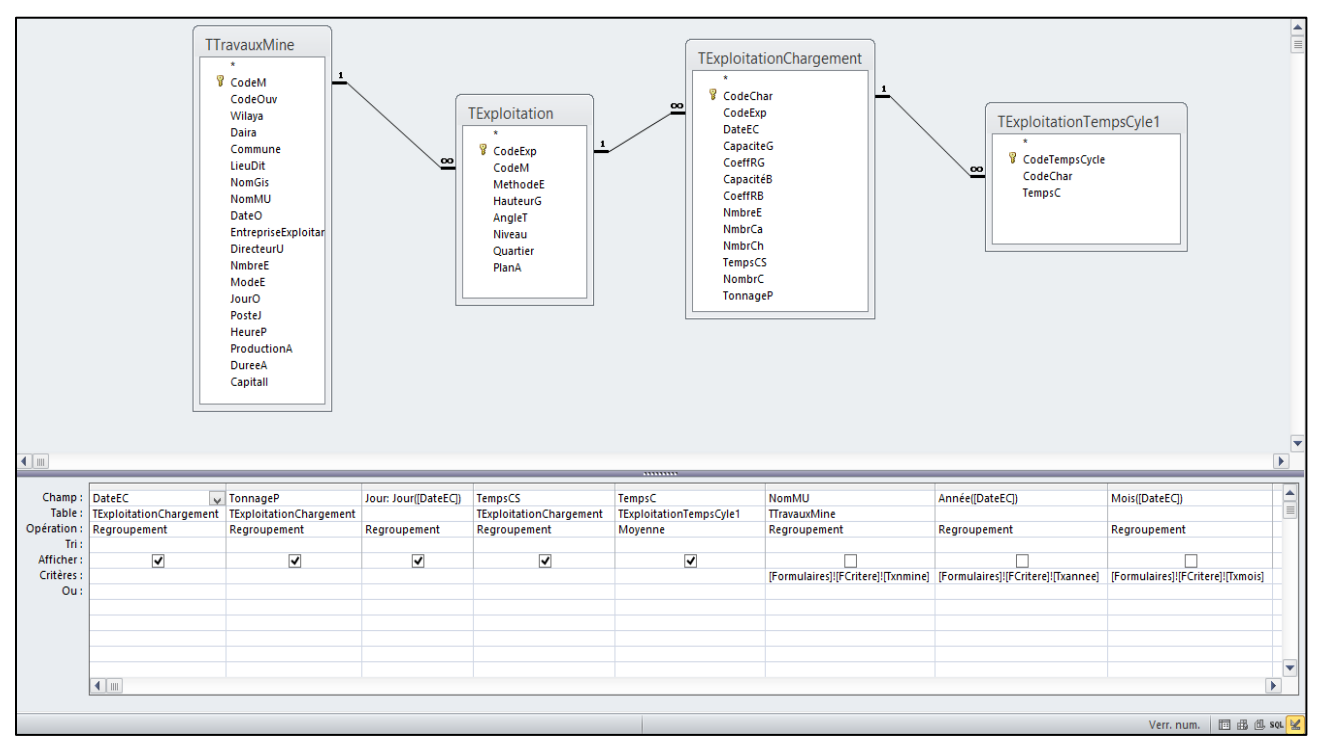

#### **i. Tonnage total et temps du cycle moyen par jour**

Figure III.7 : Requête donnant le tonnage total transporté et le moyen du temps du cycle/jour

BELECT TExploitationChargement.DateEC, TExploitationChargement.TonnageP, Day(IDateEC)) AS Jour, TExploitationChargement.TempsC, Avg(TExploitationTempsCyle1.TempsC) AS MovenneDeTempsC FROM TravauxMine INNER JOIN (TExploitation INNER JOIN (TExploitationChargement INNER JOIN TExploitationTempsCyle1 ON TExploitationChargement.CodeChar = TExploitationTempsCyle1.CodeChar) ON TExploitation.CodeExp = TExploitationChargement.CodeExpl ON TTravauxMine.CodeM = TExploitation.CodeM GROUP BY TTravauxMine.NomMU, Year(DateEC), Month(DateEC), TExploitationChargement.DateEC, TExploitationChargement.TonnageP, Dav(DateEC), TExploitationChargement.TempsC

HAVING ((ITTravauxMine.NomMU)=TFormulaires)!IFCritere)|Tixnmine|} AND ((Year(IDateEC))=TFormulaires)|IFCritere)|TXannee|} AND ((Month(IDateEC))=TFormulaires)|IFCritere)|Txmois||}:

Figure III.8 : Requête donnant le tonnage total transporté et le moyen du temps du cycle/jour en mode SQL

Cette requête nous donne le tonnage total transporté et le temps du cycle moyen par jour,

#### **ii. Tonnage total par mois**

On peut aussi avoir le tonnage total de chaque mois pour une année donné, la requête correspondante est la suivante :

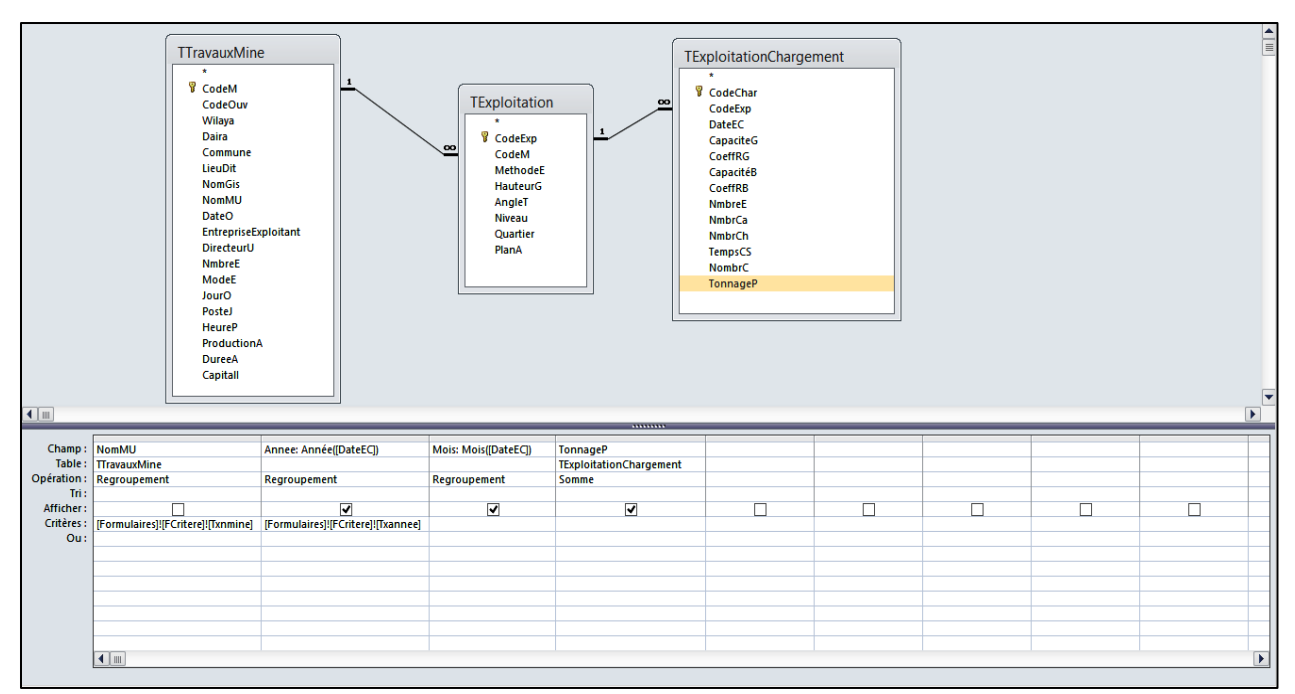

Figure III.9 : Requête donnant le tonnage total transporté/mois

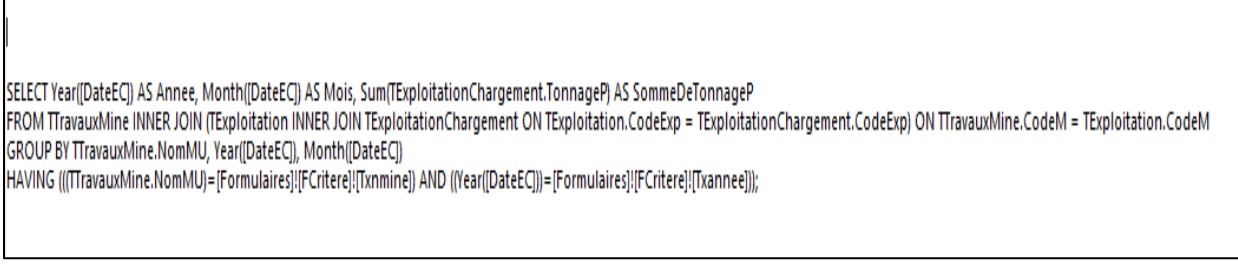

Figure III.10 : Requête donnant le tonnage total transporté/mois en mode SQL

La même travaille est fait sur le transport de stérile en utilisant la table **"**TDecouvertureChargement**"**.

Les résultats de ce traitement est fait dans le formulaire (figure III.11 et 12) avec des graphes suivants :

- Tonnage du minerai en fonction des jours
- Tonnage du minerai en fonction des mois
- Tonnage du stérile en fonction des jours
- Tonnage du stérile en fonction des mois
- Le temps standard et moyen du cycle par jour en fonction des jours pour le minerai
- Le temps standard et moyen du cycle par jour en fonction des jours pour le stérile.

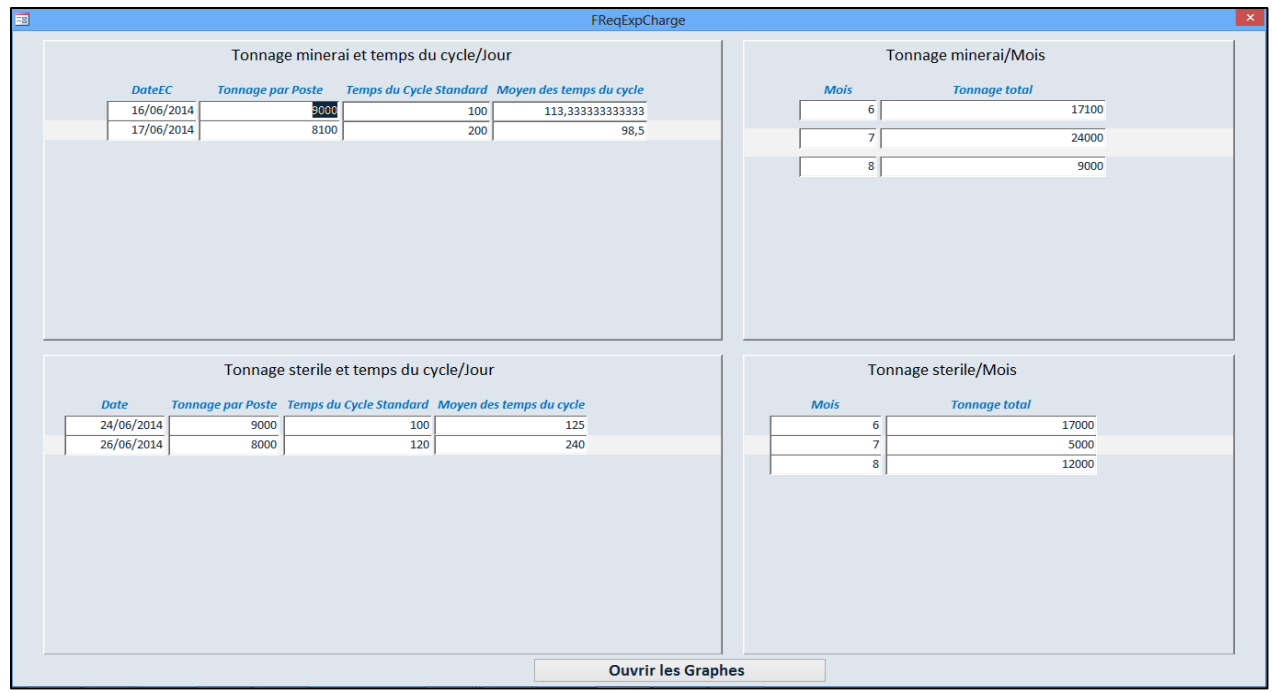

Figure III.11: Formulaire montrant la variation du temps du cycle de tonnage chargé /jour et mois (stérile and minerai)

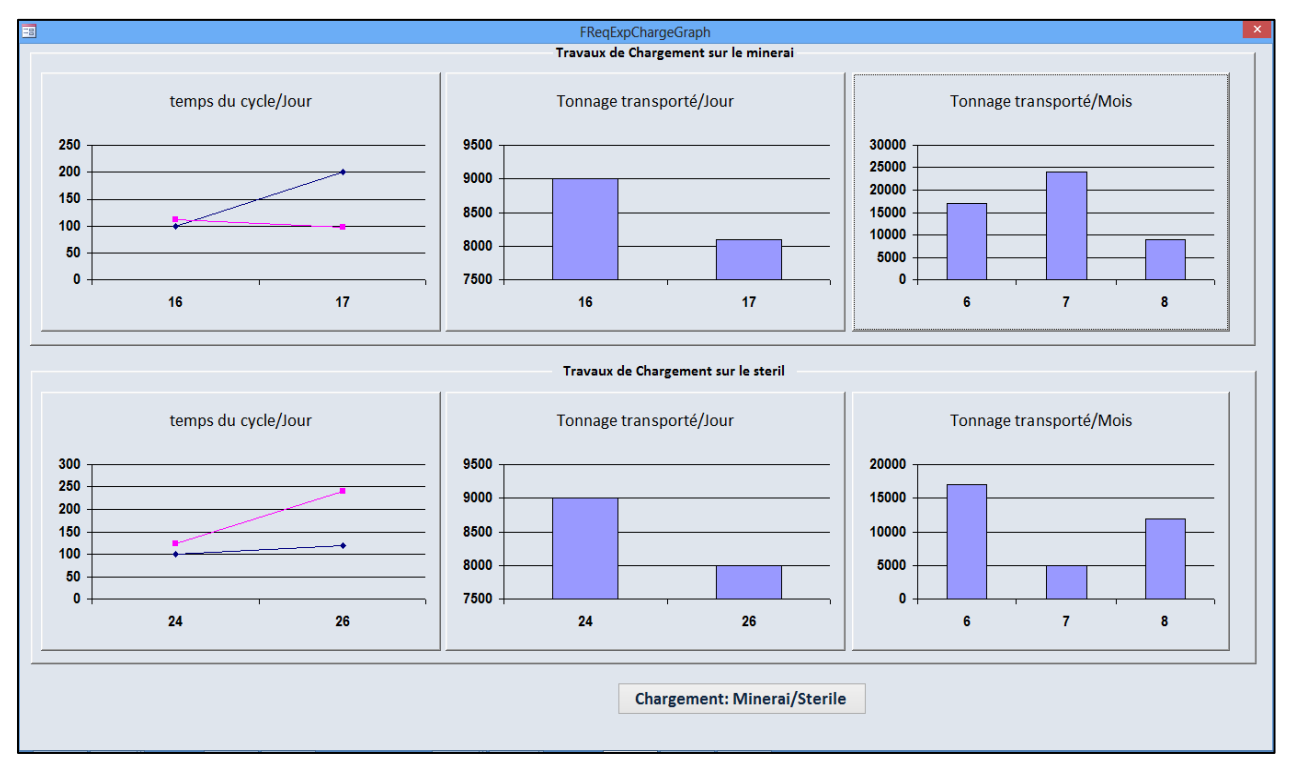

Figure III.12: Formulaire montrant les graphes de la variation du temps du cycle et de tonnage chargé/jour et mois (stérile and minerai)

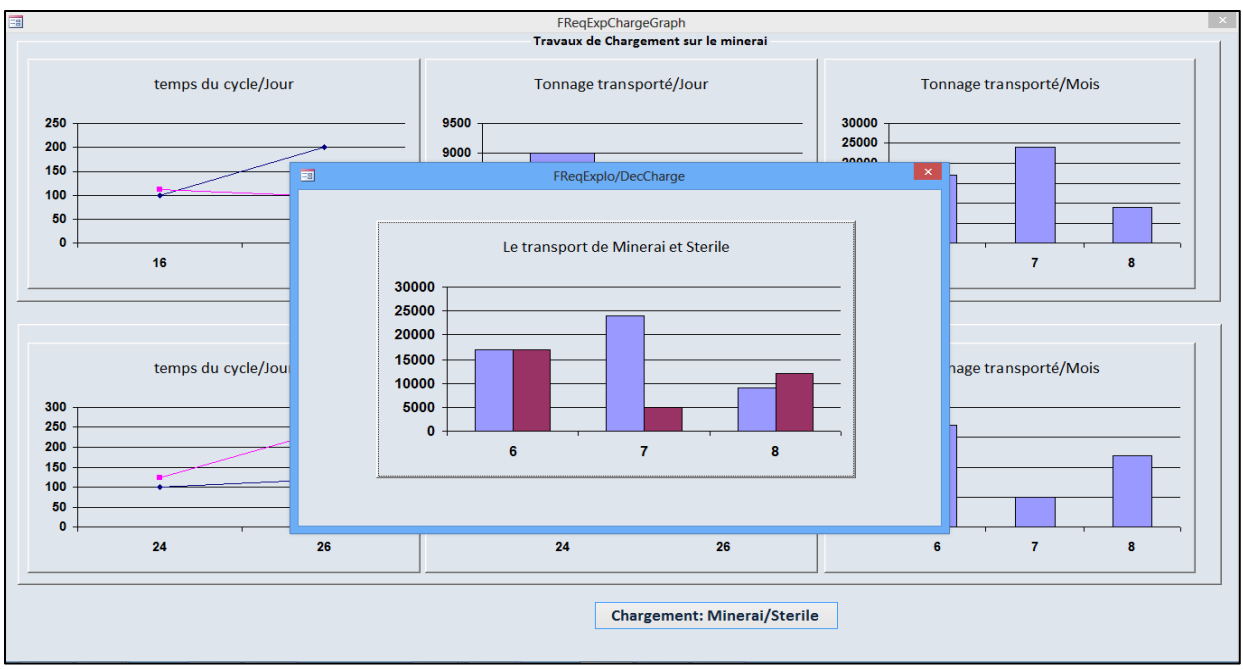

Figure III.13 : Formulaire comparant le tonnage total transporté du minerai et du stérile/ mois

Ayant un tir 2 fois par mois à Keddara, on peut alors pour une zone abattue définir un temps de cycle standard et on compare les temps de cycles à ce temps standard (figure III.11).

Une autre considération importante est la comparaison entre le tonnage de minerai et stérile transporté par mois (figure III.12). C'est un facteur qu'on devrait surveiller soigneusement. Si on arrive à un moment qu'on transporte beaucoup plus de stérile que de minerai, on devrait réévaluer nos techniques et essayer de baisser le volume de stérile. C'est un facteur qui joue sur la rentabilité de la mine.

## **III.4 – Le traitement de minerai**

On peut aussi s'intéresser au traitement de minerai, la performance et la production de nos stations primaires et secondaires.

Les données concernant le traitement sont stockées dans les tables **"**TTraitementPrimaire**"** et **"**TTraitementStation**"** pour le traitement primaire et secondaire respectivement.

Le but principal étant de sortir la production mensuelle et annuelle en granulat de différentes granulométries.

Avec ces données on peut par la suite faire une étude comparative entre les mois et les années.

Ce traitement est fait à travers plusieurs requêtes, à savoir :

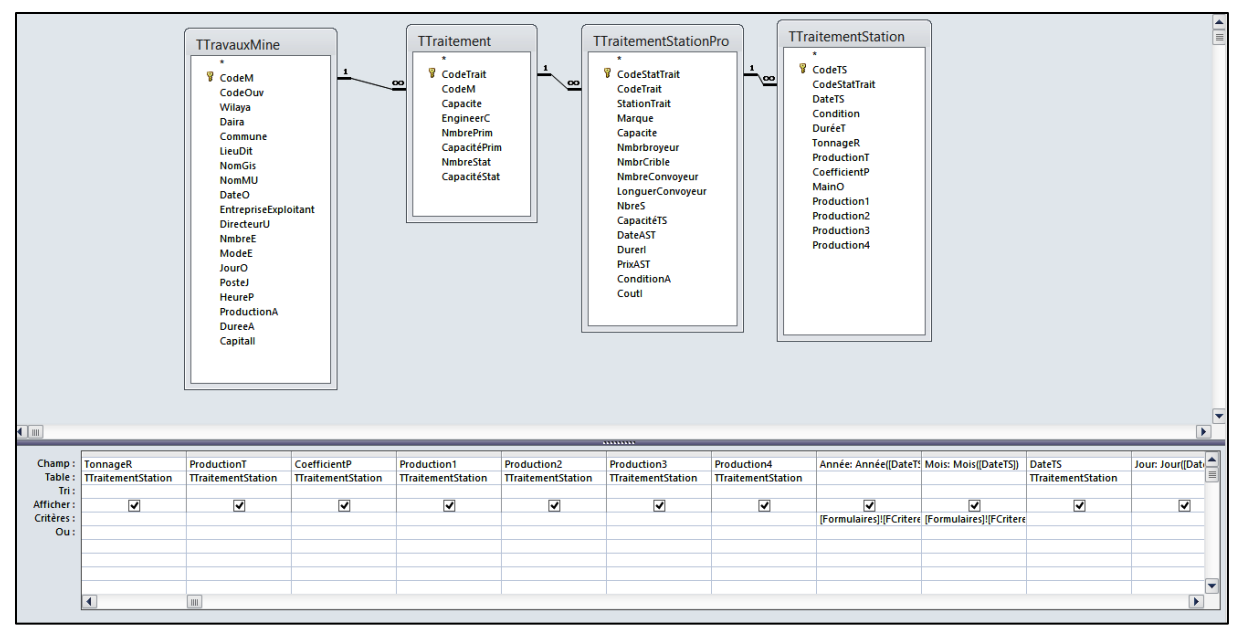

Figure III.14 : Requêtes donnant la production de différentes granulométries produire par la station secondaire au cour du mois.

SELECT TraitementStationPro.Capacite, TraitementStation.TonnageR, TraitementStation.ProductionT, TraitementStation.CoefficientP, TraitementStation.Production1, TraitementStation.Production2, TTraitementStation.Production4, Year([DateTS]) AS Année, Month([DateTS]) AS Mois, TTraitementStation.DateTS, Day([DateTS]) AS Jour FROM TTravauxMine INNER JOIN (TTraitement INNER JOIN (TTraitementStationPro INNER JOIN TTraitementStation ON TTraitementStationPro.CodeStatTrait = TTraitementStation CodeStatTrait() ON TTraitementCodeTrait = TTraitementSta TTravauxMine.CodeM = TTraitement.CodeM WHERE (((Year([DateTS]))=[Formulaires]![FCritere]![Txannee]) AND ((Month[[DateTS])]=[Formulaires]![FCritere]![Txmois]) AND ((TTravauxMine.NomMU)=[Formulaires]![FCritere]![Txnmine]]);

Figure III.15 : Requêtes donnant la production de différentes granulométries produire par la station secondaire au cour du mois.

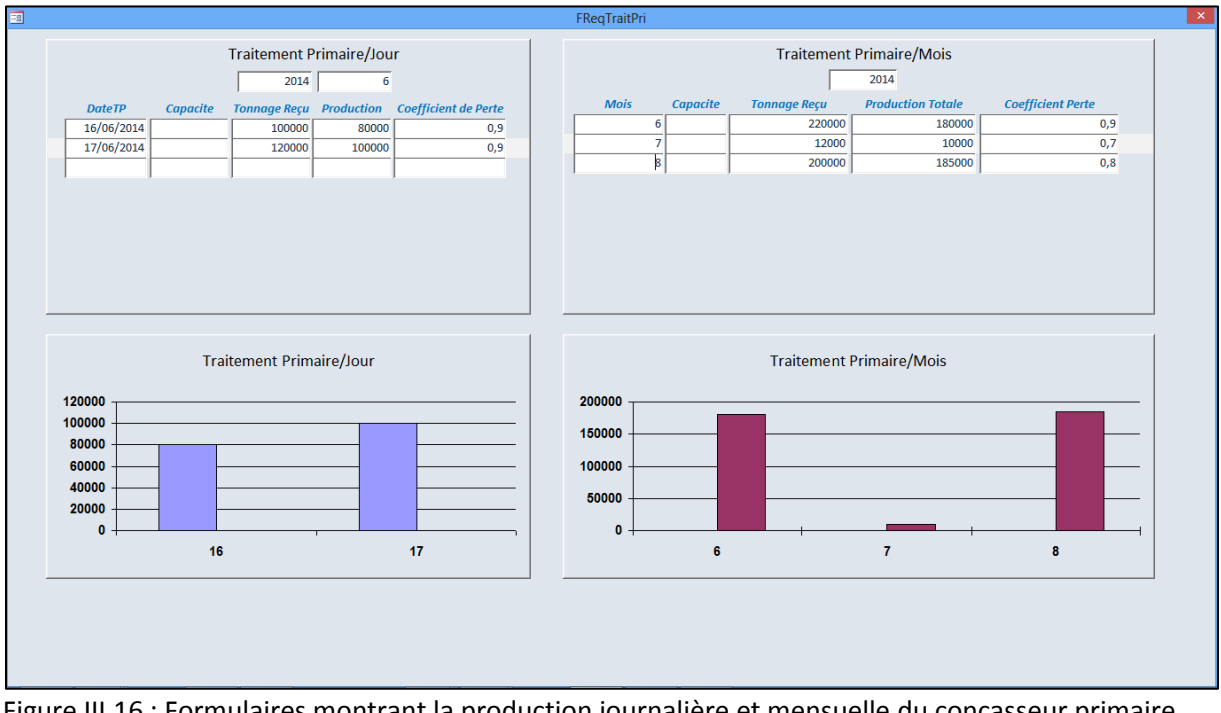

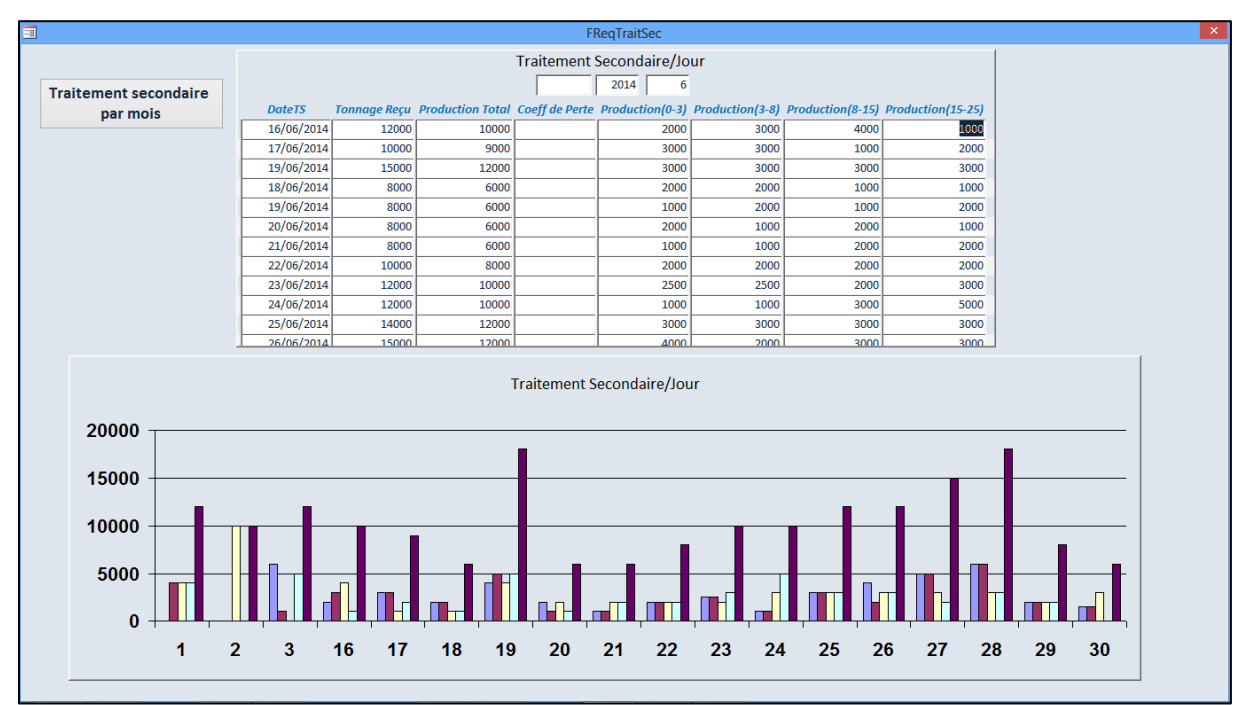

Figure III.17 : Formulaires montrant la production journalière de différentes granulométries produire par la station

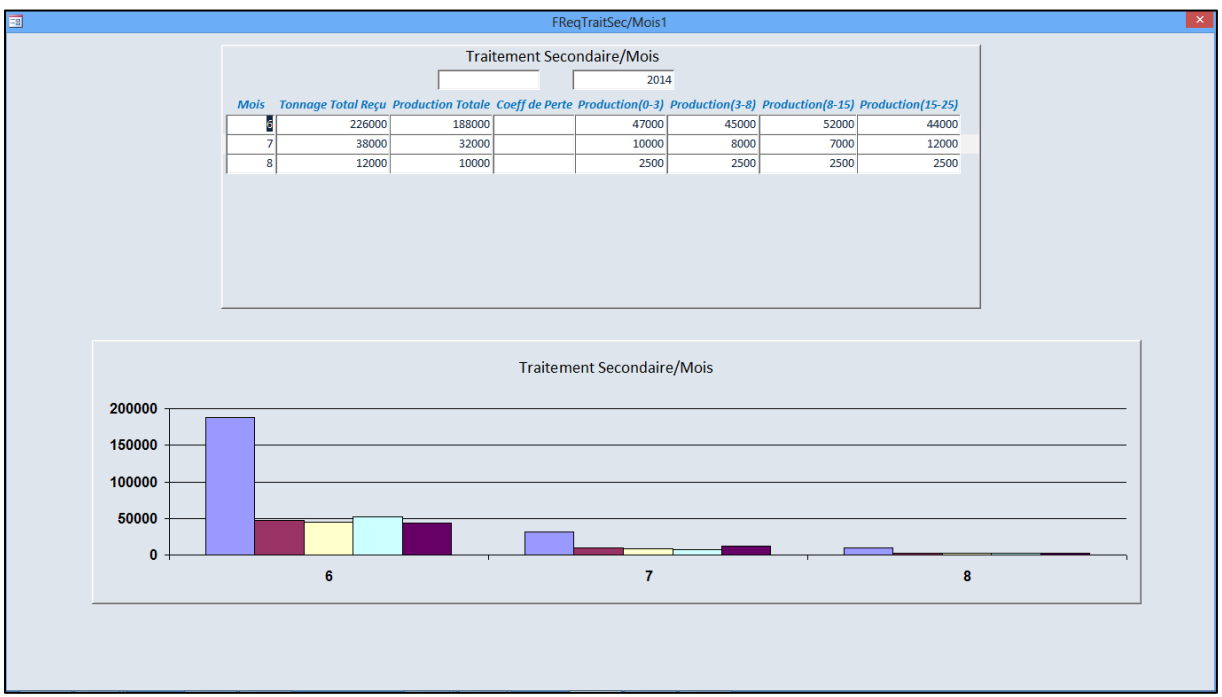

Figure III.18 : Formulaires montrant la production mensuelle de différentes granulométries produire par la station

#### **III.5 – Les accidents**

#### **a. Introduction**

Les accidents sont un facteur important à suivre dans n'importe quel industrie mais beaucoup plus dans les mines ; les explosives, le tir, les engins gigantesques, et la hauteur assez

important de gradins, allant jusqu'à 15 mètres sont tous des facteurs dangereux. Le service hygiène et sécurité est chargé de la prévention et minimisation des accidents. Pour pouvoir faire son travail correctement, le service hygiène et sécurité a besoin d'un historique des accidents sur la mine.

Dans la table **"**TAccident**"**, on stocke les données d'un accident, on stocke :

- La date
- Les jours perdus
- L'âge du travailleur impliqué
- La cause de l'accident
- Le siège de lésion

Dans une analyse des accidents, on fait appel aux notions suivantes

#### **b. Les indicateurs**

#### **i. Taux de fréquence**

Il exprime le nombre d'accidents avec arrêt par million d'heures travaillées (il est de l'ordre de 40 à 50)

$$
TF = \frac{Number\,d'accidents\,avec\,arrêts\,x1000000}{Number\,d'heures\,travailles}
$$

Nombre d'heures travaillé = Nombre d'effectif  $\times$  Jour Ouvrable  $\times$  Nombre de Poste  $\times$  Heure ggggggggggggggggggggggggggggggggggggggggggggggggggggggggggggggggggggpar poste

#### **ii. Taux de gravité**

Il exprime le nombre de journées perdues par millier d'heures travaillées (il est de l'ordre de 1 à 3)

$$
TG = \frac{Nonbre de jour nées perdues x1000}{Nonbre d'heures travaillées}
$$

(6000 journées perdues par accident mortel)

#### **iii. Indice de fréquence**

Il exprime le nombre d'accidents pour 1000 salariés

 $IF = \frac{N$ 

#### c. **Répartition des accidents par causes**

- les chutes de blocs et chutes d'objets
- les glissades et chutes de personnes
- les heurts
- Explosion
- les brûlures
- l'incendie, etc.

Cette répartition permet d'identifier les causes et d'engager une réflexion afin de mettre en œuvre les mesures nécessaires.

## d. **Répartition des accidents par siège de lésions**

Les sièges de lésions sont généralement les suivants : tête- yeux-thorax- dos - membres supérieurs - mains- membres inférieurs – genoux - chevilles – pieds.

Cette répartition permet de s'interroger, par exemple, sur l'efficacité du port des moyens de protection individuelle.

# **e. Répartition des accidents selon le jour de la semaine, le poste, le mois**

Cette répartition permet de localiser les périodes à risques et de répondre à des questions telles que :

- Est-ce que les accidents surviennent à des fins de semaine ou dans la période de Mai à juin (peut être en raison de la fatigue des travailleurs).
- Est-ce que les accidents surviennent la nuit (peut être en raison du manque de vigilance et de la réduction du personnel d'encadrement).

# f. **Répartition des accidents selon l 'ancienneté, l'âge**

Cette répartition permet de situer la tranche d'âge la plus exposée et de répondre à des questions telles que :

- Est-ce que le nombre d'accidents est élevé chez les jeunes (peut être en raison du manque d'expérience) ;
- Est-ce que le nombre d'accidents est plus élevé pour les plus anciens (peut être en raison du non-respect des consignes).

A travers un bilan de l'année en matière de sécurité il est nécessaire de prévoir un plan d'action pour réduire les accidents de travail.

Donc on a prévue dans cette application, des requêtes adressant le bilan de l'année en matière de sécurité ;

## **i. Le calcul des indicateurs**

Pour le calcul des indicateurs, on a prévu la requête suivante :

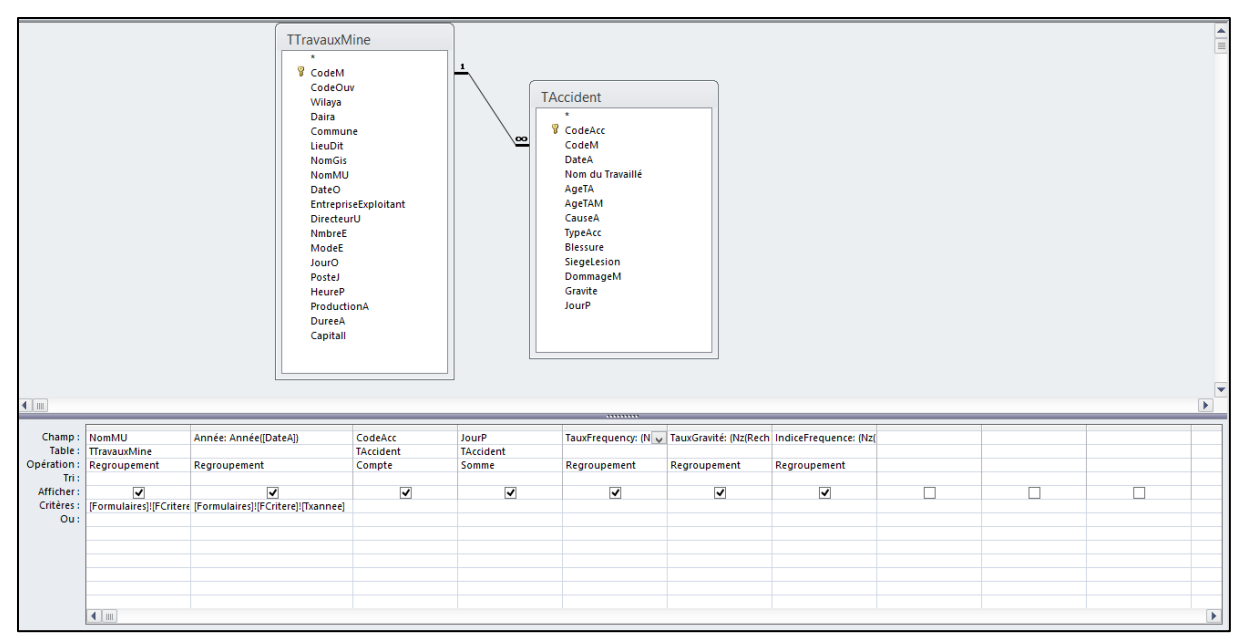

Figure III.19: Requête montrant le calcul des indicateurs d'accidents.

TauxFrequency: (Nz(RechDom("CompteAcc2";"RAccident2");0)\* 1000000)/(Nz(RechDom("NmbreE";"TTravauxMine");0)\*Nz(RechDom("Jour0";"TTravauxMine"))\*Nz(RechDom("PosteJ";"TTravauxMine"))\*Nz(RechDom("HeureP";"TTravauxMine")))

#### Figure III.20: Le calcul du taux de fréquence

TauxGravité: (Nz(RechDom("SommeJourP";"RAccident2");0)\* 1000)/(Nz(RechDom("NmbreE";"TTravauxMine");0)\*Nz(RechDom("JourO";"TTravauxMine"))\*Nz(RechDom("PosteJ";"TTravauxMine"))\*Nz(RechDom("HeureP";"TTravauxMine")))

Figure III.21: Le calcul du taux de gravité

[IndiceFrequence: (Nz(RechDom("CompteAcc2";"RAccident2");0)\*1000)/(Nz(RechDom("NmbreE";"TTrayauxMine");0))

Figure III.22: Le calcul d'indice de fréquence

SELECT TTravauxMine.NomMU, Year([DateA]) AS Année, Count(TAccident.CodeAcc) AS CompteDeCodeAcc, Sum(TAccident.JourP) AS SommeDeJourP, [Nz[DLookUp("CompteAcc2","RAccident2"),0)\*1000000)/[Nz[DLookUp("NmbreE","TTravauxMine"),0)\*Nz[DLookUp("JourO","TTravauxMine"))\*Nz[DLookUp("PosteJ","TTravauxMine"))\*Nz[DLookUp("HeureP","TTravauxMine"))) AS TauxFrequency, (Nz[DLookUp("SommeJourP","RAccident2"),0)\*1000)/(Nz[DLookUp["NmbreE","TTravauxMine"),0)\*Nz[DLookUp("JourO","TTravauxMine"))\*Nz[DLookUp["PosteJ","TTravauxMine"))\*Nz[DLookUp("HeureP","TTravauxMine"))) AS TauxGravité, https://www.com/parameter.com/https://www.com/https://www.com/https://www.com/https://www.com/https://www.com/<br>http://www.com/https://www.com/https://www.com/https://www.com/https://www.com/https://www.com/https://www.com/ FROM ThravauxMine INNER JOIN TAccident ON ThravauxMine.CodeM = TAccident.CodeM GROUP BY TTravauxMine.NomMU, Year([DateA]), (Nz[DLookUp['CompteAcc2','RAccident2'],0)\*1000000)/(Nz[DLookUp['NmbreE','TTravauxMine']).0)\*Nz[DLookUp['JourO','TTravauxMine'])'Nz[DLookUp['PosteJ','TTravauxMine']])\*Nz[DLookUp['PosteJ','TTravauxMine']]}\*Nz[DLookUp['PosteJ (Nz[DLookUp|'SommeJourP','RAccident2'),0j\*1000j/(Nz[DLookUp['NmbreE','TfravauxMine'],0j\*Nz[DLookUp|'JourO','TfravauxMine'])"Nz[DLookUp|'PosteJ','TfravauxMine'])}\/xz[DLookUp|'HeureP','TfravauxMine']]} (Nz(DLookUp("CompteAcc2","RAccident2"),0)\*1000)/(Nz(DLookUp("NmbreE","TTravauxMine"),0)) HAVING (((TIravauxMine.NomMU)=(Formulaires)!(FCritere)!(Txnmine)) AND ((Year([DateA]))=(Formulaires]!(FCritere)![Txannee]));

Figure III.23: requête calculant les indicateurs d'accidents en mode SQL.

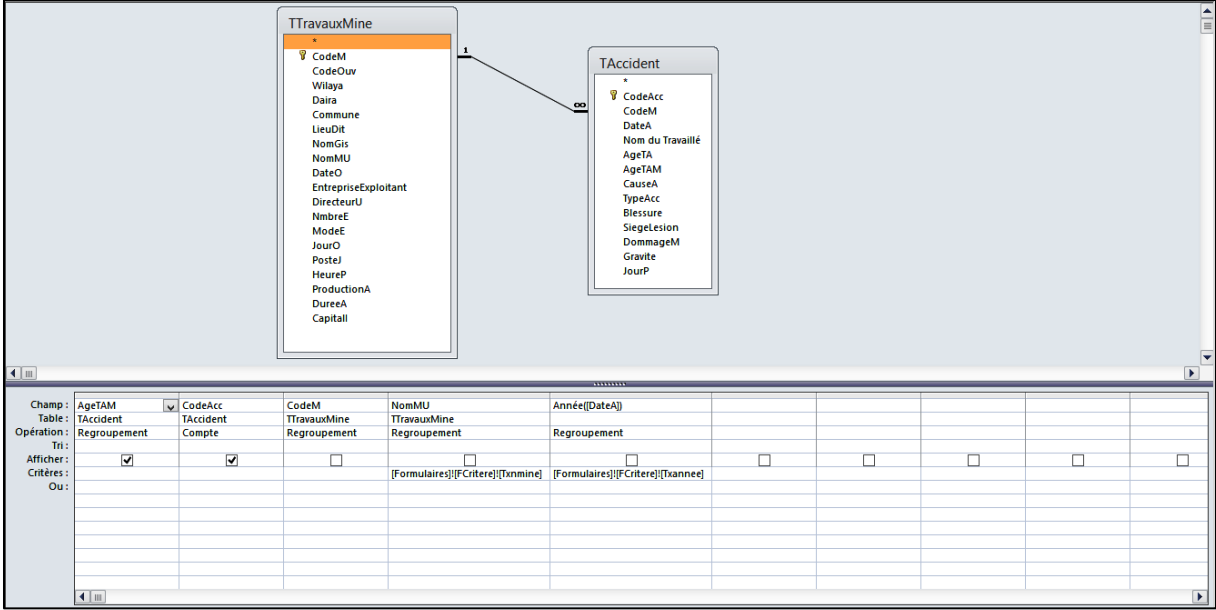

# **ii. Répartition des accidents selon l 'ancienneté, l'âge**

Figure III.24: requête calculant le nombre d'accident en fonction d'âge.

SELECT TAccident.AgeTAM, Count(TAccident.CodeAcc) AS CompteDeCodeAcc FROM TTravauxMine INNER JOIN TAccident ON TTravauxMine.CodeM = TAccident.CodeM GROUP BY TAccident.AgeTAM, TTravauxMine.CodeM, TTravauxMine.NomMU, Year([DateA]) HAVING (([TTravauxMine.NomMU)=[Formulaires]![FCritere]![Txnmine]) AND ((Year([DateA])]=[Formulaires]![FCritere]![Txannee]));

Figure III.25: requête calculant le nombre d'accident en fonction d'âge en mode SQL.

## **iii. Répartition des accidents par causes**

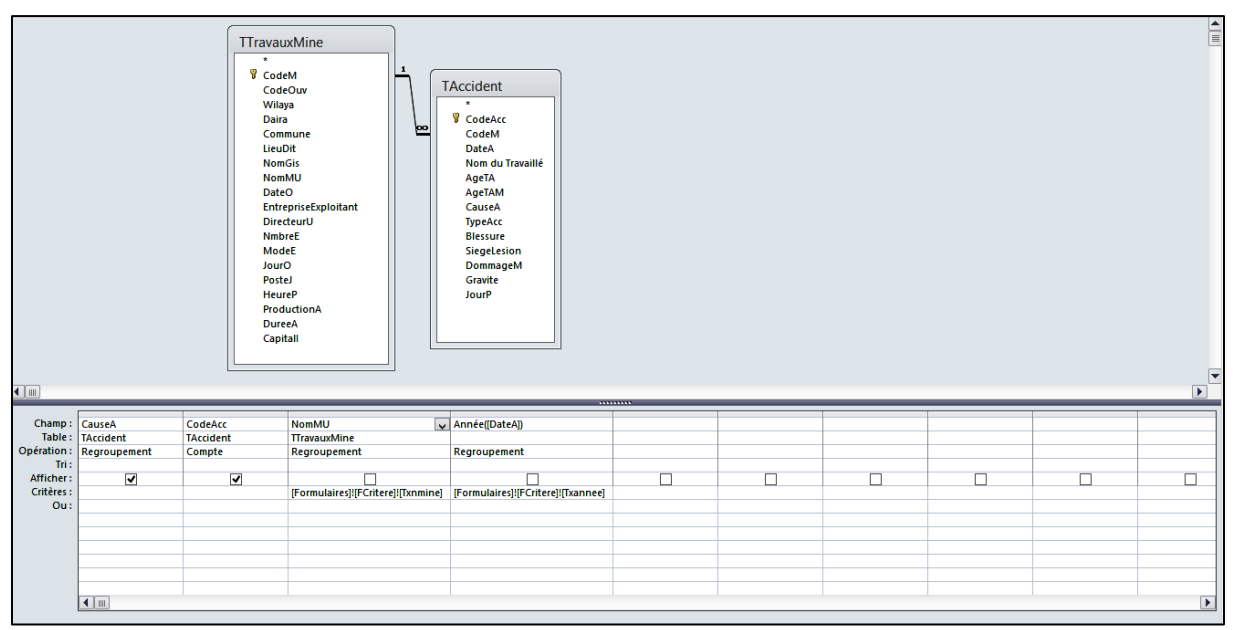

Figure III.26: Requête calculant le nombre d'accident en fonction de leurs causes.

SELECT TAccident.CauseA, Count(TAccident.CodeAcc) AS CompteDeCodeAcc FROM TTravauxMine INNER JOIN TAccident ON TTravauxMine.CodeM = TAccident.CodeM GROUP BY TAccident.CauseA, TTravauxMine.NomMU, Year([DateA]) HAVING (((TTravauxMine.NomMU)=[Formulaires]![FCritere]![Txnmine]) AND ((Year([DateA]))=[Formulaires]![FCritere]![Txannee]));

Figure III.27: Requête calculant le nombre d'accident en fonction de leurs causes en mode SQL.

#### iv. **Répartition des accidents par siège de lésions**

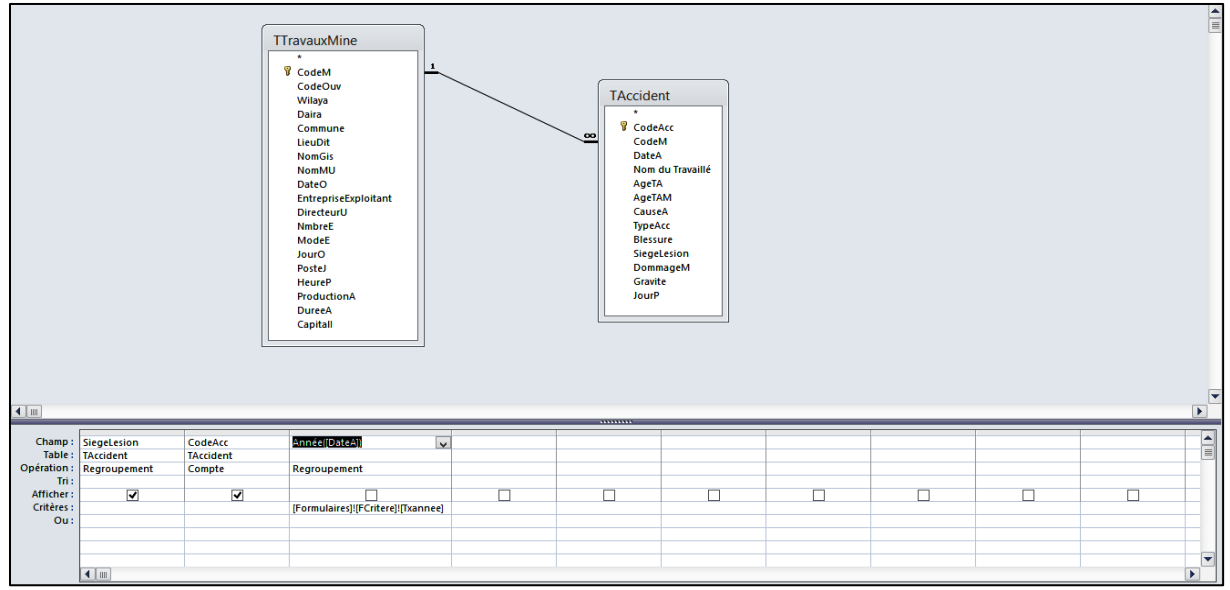

Figure III.28: Requête calculant le nombre d'accident en fonction du siège de lésions.

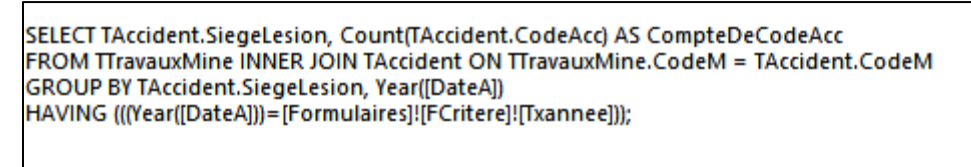

Figure III.29: Requête calculant le nombre d'accident en fonction du siège de lésions en mode SQL.

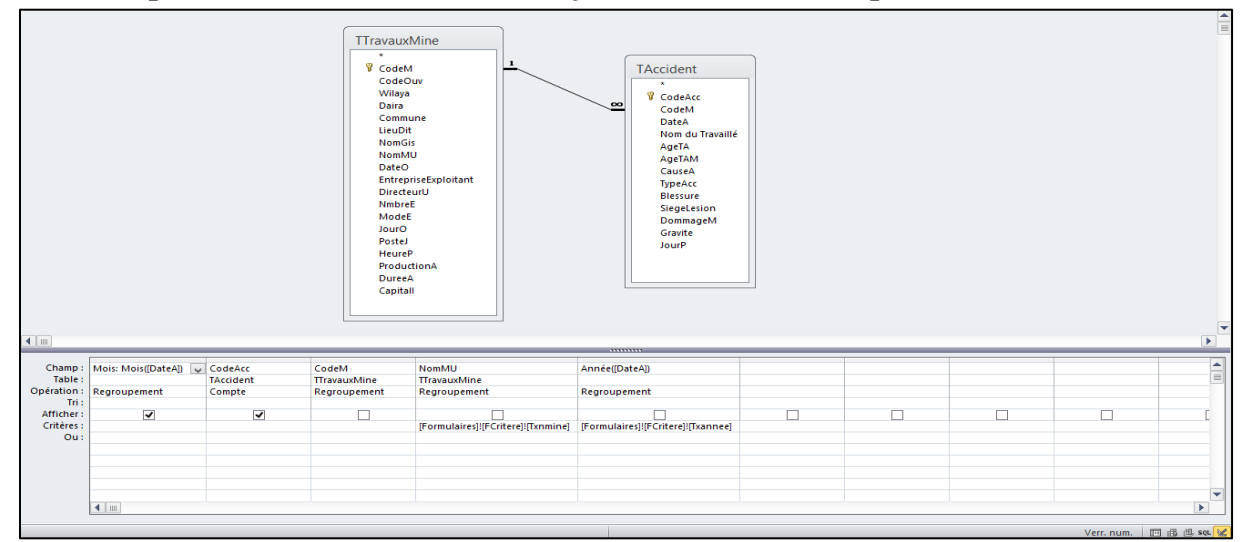

#### v. **Répartition des accidents selon le jour de la semaine, le poste, le mois**

Figure III.30: Requête calculant le nombre d'accident/mois.

SELECT Month([DateA]) AS Mois, Count(TAccident.CodeAcc) AS CompteDeCodeAcc FROM TTravauxMine INNER JOIN TAccident ON TTravauxMine.CodeM = TAccident.CodeM GROUP BY Month([DateA]), TTravauxMine.CodeM, TTravauxMine.NomMU, Year([DateA]) HAVING (((TTravauxMine.NomMU)=(Formulaires)!(FCritere)!(Txnminel) AND ((Year((DateAl))=(Formulaires)!(FCriterel!(Txanneel)):

Figure III.31: Requête calculant le nombre d'accident/mois en mode SQL.

Et en fin pour la présentation de ces requêtes, on fait appel à un formulaire principal comportant plusieurs sous formulaires et on ajoute les graphiques suivantes :

- Nombre d'accidents en fonction de la cause
- Nombre d'accidents en fonction des mois
- Nombre d'accidents en fonction du siège de lésion
- Nombre d'accidents en fonction d'âge

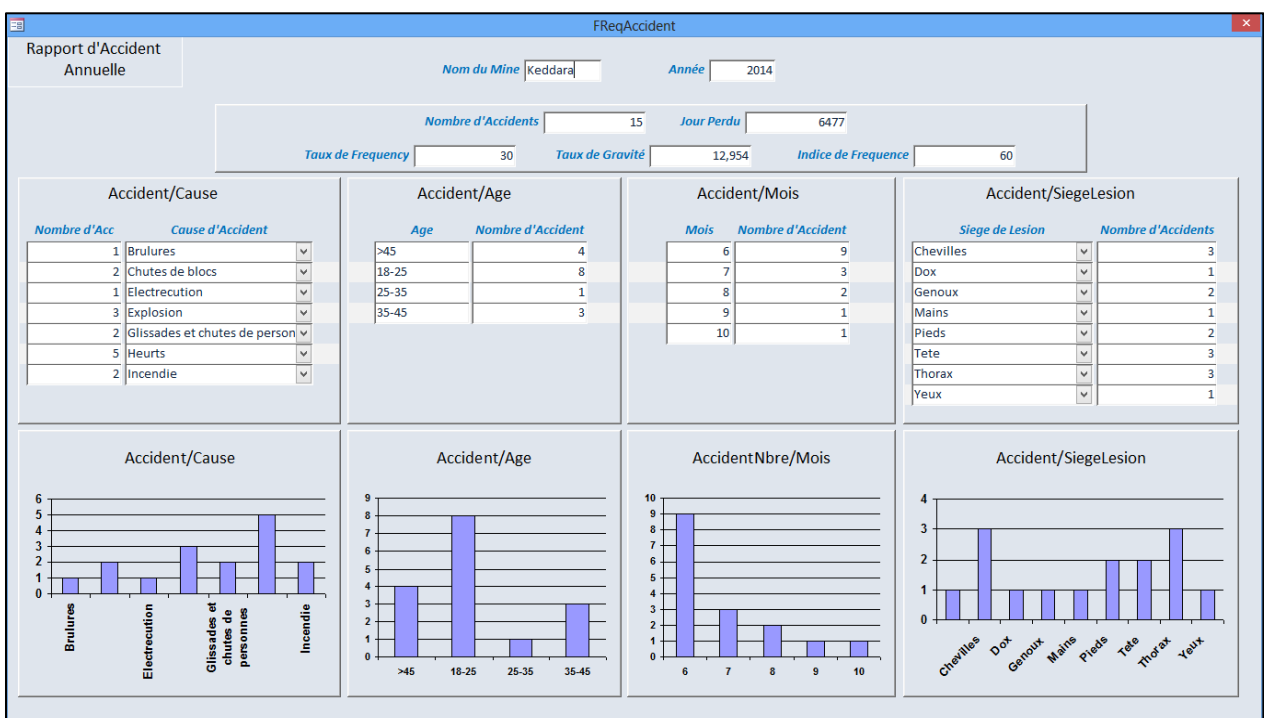

Figure III.32: Formulaire montrant un bilan accident de l'année.

#### **III.6 – Besoin en ressources**

Imaginons une entreprise qui s'intéresse à un investissement dans l'industrie minière Algérienne. Il pense à investir dans une mine à ciel ouvert de granulat mais n'est pas sur sur les ressources nécessaires pour mettre en place cette mine.

Les ressources dans l'industrie minière se divisent en général en trois catégories :

- Les ressources humaines
- Les ressources matérielles
- Les ressources financières

Toutes au long de l'application on dispose des champs qui vont nous aider à quantifier le besoin en ressources pour la mise en place d'une exploitation. Ces champs incluent les champs monétaires de genre cout ou prix d'achat, les champs concernant les engins et l'effectif.

Donc en utilisant ces champs on a créé les 9 requêtes suivant pour répondre aux questions des besoins nécessaires pour une exploitation d'une telle magnitude.

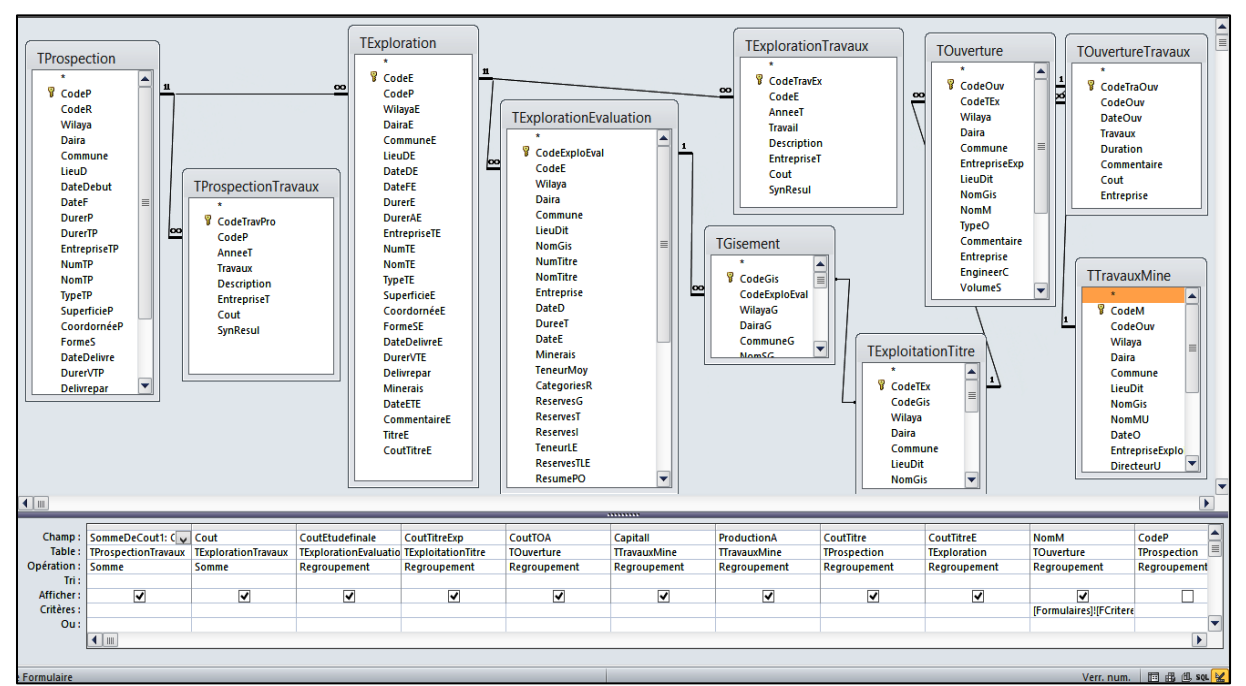

#### **a. Besoin financière**

Figure III.33: Requête calculant le besoin financiers tout au long de la vie de la mine.

KELECT Sum(TProspectionTravaux.Cout) AS SommeDeCout1. Sum(TExplorationTravaux.Cout) AS SommeDeCout. TExplorationFvaluation.CoutFtudefinale TExploitationTrtre.CoutTtreExp TOuverture.CoutTOA TTravauxMine.Capitall ITTravauxMine.ProductionA. TProspection.CoutTitre. TExploration.CoutTitreE. TOuverture.NomM FROM (TProspection INNER JOIN (II(TExploration INNER JOIN (TExplorationEvaluation INNER JOIN (ITExplorationTitre INNER JOIN TGisement ON TExplorationTitre.CodeGis = TGisement.CodeGisi INNER JOIN TOuverture ON TExplorationT TOuverture.CodeTExt ON TExplorationEvaluation.CodeExploEval = TGisement.CodeExploEval ON TExploration.CodeE = TExplorationEvaluation.CodeE INNER JOIN TExplorationTravaux ON TExploration.CodeE = TExplorationTexploration.Cod TOuvertureTravaux ON TOuverture CodeQuy = TOuvertureTravaux CodeQuy) INNFR JOIN TTravauxMine ON TOuverture CodeQuy = TTravauxMine CodeQuy = TTravauxMine CodeQuy DN TProspection CodeP = TExploration CodeP | NNFR JOIN TProsp TProspection.CodeP = TProspectionTravaux.CodeP

GROUP BY TExplorationEvaluation.CoutEtudefinale, TExploitationTitre.CoutTitreExp, TOuverture.CoutTIOA, TTravauxMine.Capitall, TTravauxMine.ProductionA, TProspection.CoutTitre, TExploration.CoutTitreE, TOuverture.NomM, TPro HAVING (((TOuverture.NomM)=[Formulaires]![FCritere]![Txnmine]));

Figure III.34: Requête calculant le besoin financiers tout au long de la vie de la mine en mode SQL.

Cette requête nous permet d'extraire les couts de différents titres, les couts totaux de travaux faits avant la mise en place de la mine. Il s'agit des montants des travaux de la recherche minière et ceux d'ouverture et aussi l'investissement à l'ouverture de la mine.

#### **b. Besoins humains à l'ouverture et pendant l'exploitation**

Ce traitement nous donne l'information qui répond aux questions suivantes :

Pour établir une exploitation de la même grandeur :

- i. Combien de conducteurs de camions est nécessaire lors de l'ouverture et pendant l'exploitation.
- ii. Quel est le besoin en boue de feu lors de l'ouverture et pendant l'exploitation
- iii. Quel est le nombre d'ingénier nécessaire.

Ces questions concernent les professions mais on peut aussi nous demander sur les fonctions ou les postes c.à.d.

Pour établir une exploitation de la même grandeur

- i. Combien de poste j'aurai besoin
- ii. Quelles sont ces postes

Ce traitement est à travers 4 requêtes.

#### **c. Besoin matérielles et engins à l'ouverture et à l'exploitation**

Il s'agit des besoins en bien fixe ;

- iv. Combien de camions est nécessaire lors de l'ouverture et pendant l'exploitation?
- v. Quel est le besoin en concasseurs pendant l'exploitation à quelle capacité et cout ?
- i. Quel est le nombre de foreuse nécessaire lors de l'ouverture et pendant l'exploitation à quelle capacité et cout?

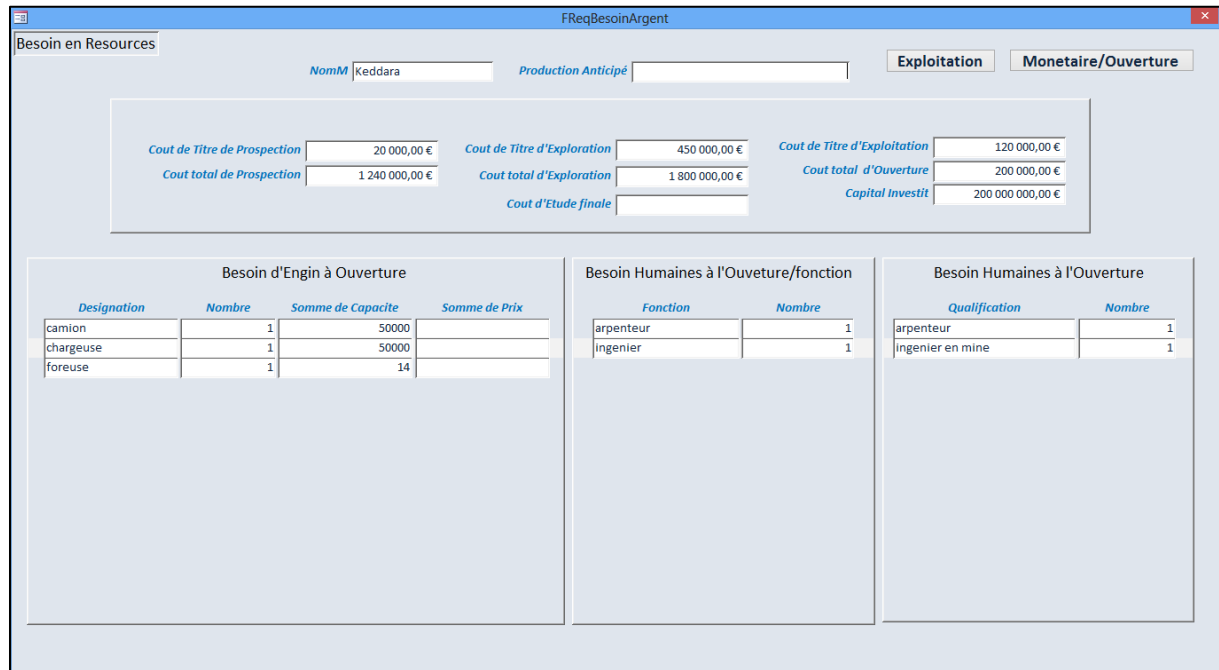

Figure III.35: Formulaire montrant les besoin d'engin et humaines à l'ouverture de la mine et le besoin financiers tout au long de la vie de la mine.

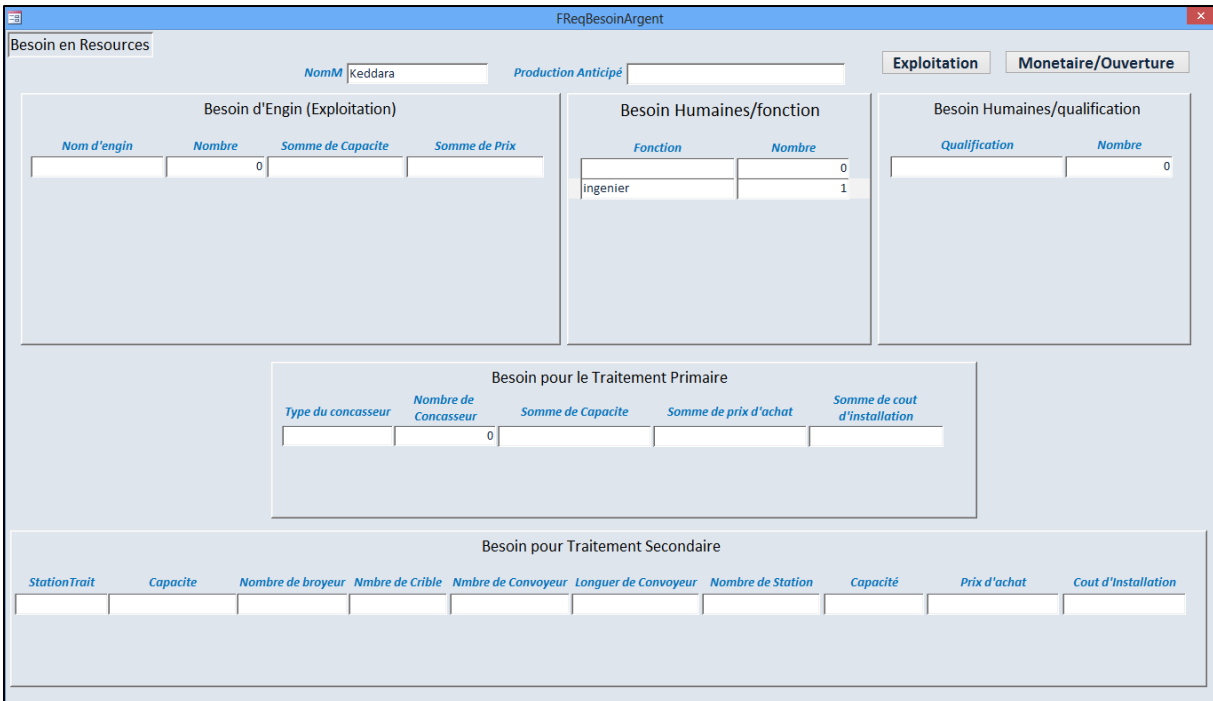

Figure III.36: Formulaire montrant les besoin d'engin, de la station de traitement et humaines pour l'exploitation.

#### **III.7 – Le paramétrage**

Pour faciliter la recherche d'information sur notre base de données, on a fait plusieurs critères

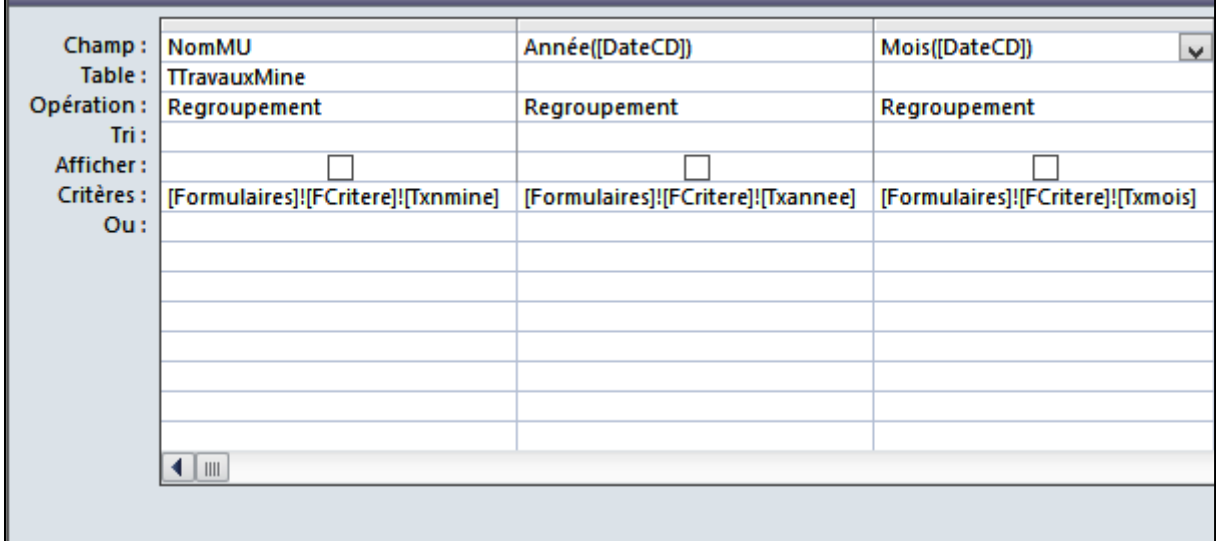

Figure III.37: Le paramétrage sur le Nom de la mine, l'année et le mois.

Les formulaires du traitement sont accessibles à partir de la fenetre **"**FCritere**"**, ou on saisit les paramètres de notre recherche.

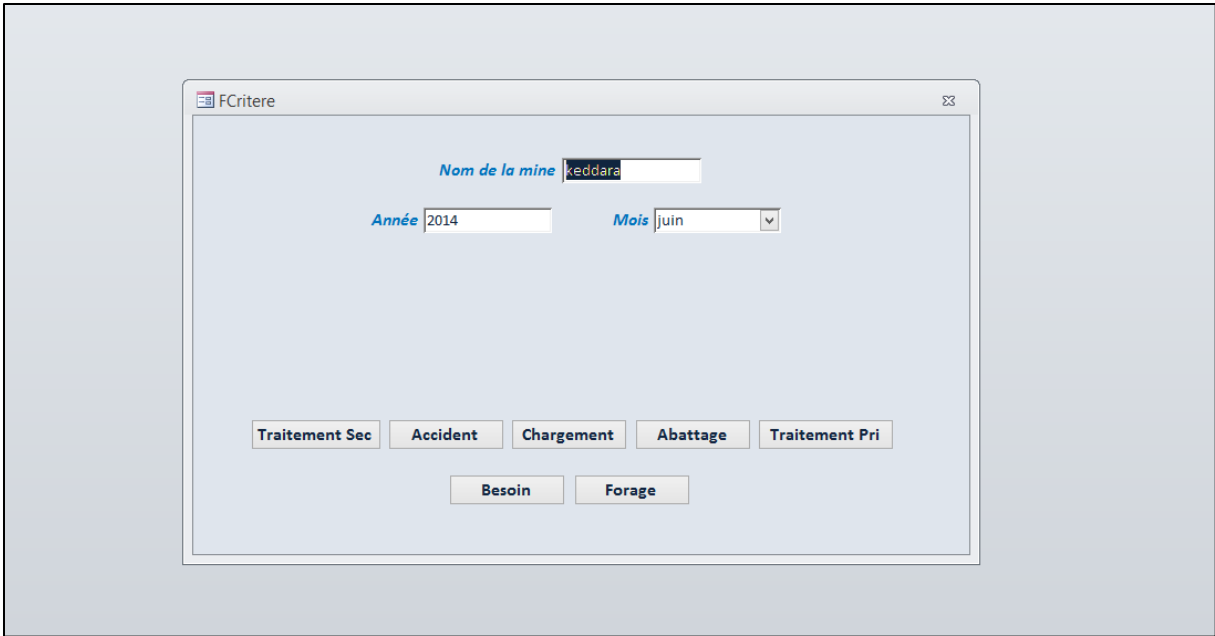

Figure III.38: Formulaire FCritere pour la saisir des paramètres de recherche.

# **Bibliographie [5][7]**

**Conclusion Générale**

#### **Conclusion générale**

Les requêtes sont à la base du système d'analyse et d'amélioration continue visé par ce projet. La surveillance des activités minières par la mine est un avantage non seulement technique mais économique aussi.

Grace aux requêtes on est arrivé à mettre en place un système qui nous permet un suivi détaillé de l'activité minière.

On arrive à analyser et suivre :

- Les travaux de forage quotidiennement, leurs avancements et vitesses.
- Les tirs, les paramètres de la maille, les explosifs et les résultats correspondants.
- Le chargement quotidiennement, mensuellement et annuellement et la comparaison entre le transport du stérile et minerai au cours d'un mois.
- Les accidents et leurs indicateurs annuellement.
- Le traitement du minerai.

Et on obtient le besoin en ressources de la mine.

Il est à remarquer que l'efficacité de ce système de traitement dépend de la qualité des données saisies car il est nécessaire d'établir un système qui assure le passage d'information prise du terrain à l'information saisie. Cela demande de l'effort de la part de l'effectif et de la rigueur administrative.

#### **Bibliographie**

- [1] La conception de requêtes d'interrogation et de modification en langage SQL, 2008, Corinne Zambotto.
- [2] Requêtes sous Access, Support de Cour, Licence IDEA 1ère année, université de Lyon, 2013, Julien Velcin.
- [3] Présentation des principales notions nécessaires pour réaliser des requêtes SQL, 2013, Claude Pasqualini.
- [4] Université Paris-Est MLV Access 2002, Les requêtes, 2008, F. Petit & P. Chochois.
- [5] Les règles de l'art minier dans les exploitations minières, Support de cours, ENP
- [6] Support de cours Access, département du Génie Minier, ENP, 2013/2014, Aït Yahiatene A,
- [7] F. Scott Barker, Le programmeur, Microsoft Access 2000 programmation, CampusPress
- [8] Hervé INISAN, Microsoft Access 2002 Cook Book, Micro Application